# GPM/TRMM Data reading program guide (FORTRAN version)

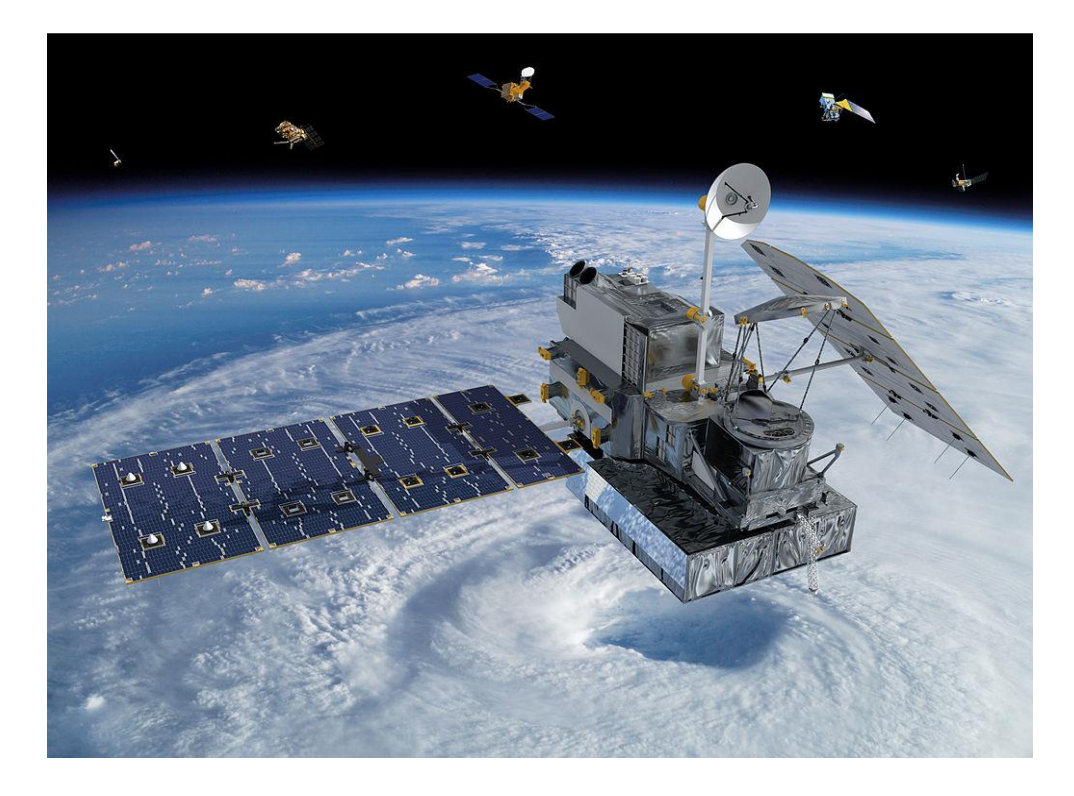

#### 2022/02/04 8th ed.

This document describes how to create a program (FORTRAN) to read data from the Global Precipitation Measurement (GPM) satellite.

The sample programs described in this document have been tested with product version 07 for GPM/TRMM and with product version 05 for GSMaP.

### **Table of Contents**

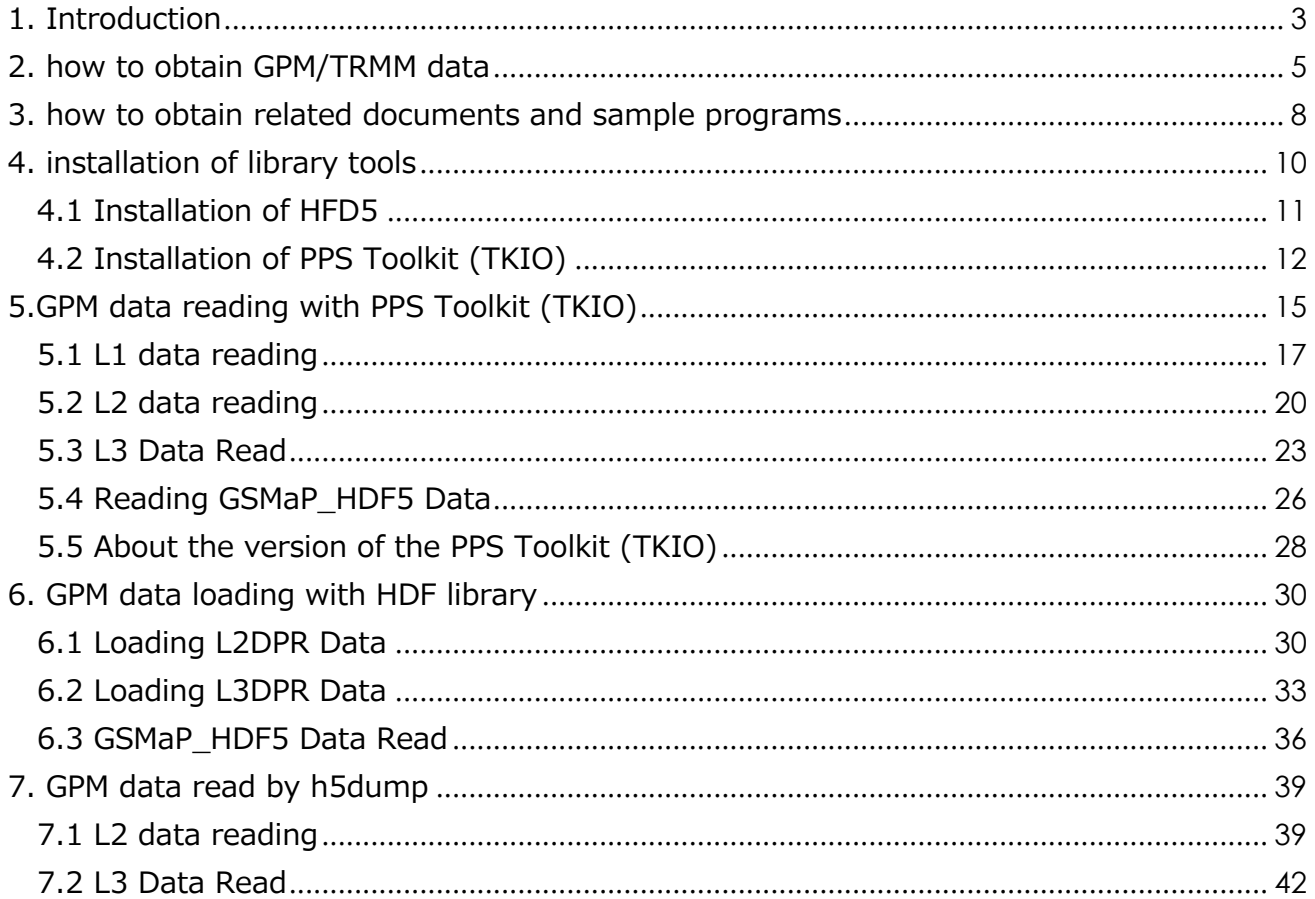

### <span id="page-2-0"></span>**Introduction**

This document describes how to read in GPM/TRMM data using the FORTRAN language.

The GPM and TRMM formats have been unified since version 06 products (equivalent to TRMM version 8), and the latest algorithm is version 07 (equivalent to TRMM version 9). The latest algorithm is version 07 (equivalent to TRMM version 9), which can be read in the same way in this sample program.

In addition to FORTRAN, there are other methods to read GPM data as shown in Table 1.1. Please refer to the "Read Method Decision Flow" on the next page to determine which method to use. Table 1.2 lists the operating systems on which the sample programs used in this document were tested.

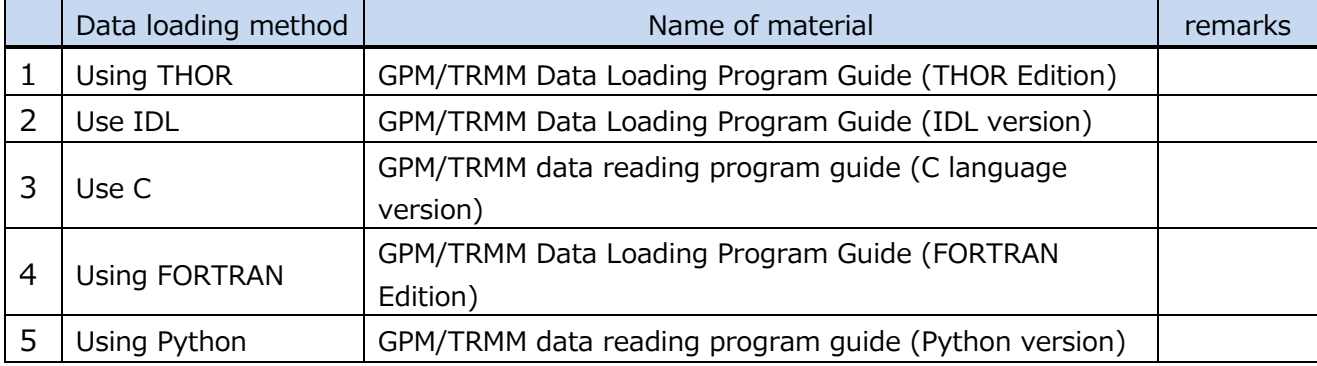

#### **Table 1.1 Data loading methods**

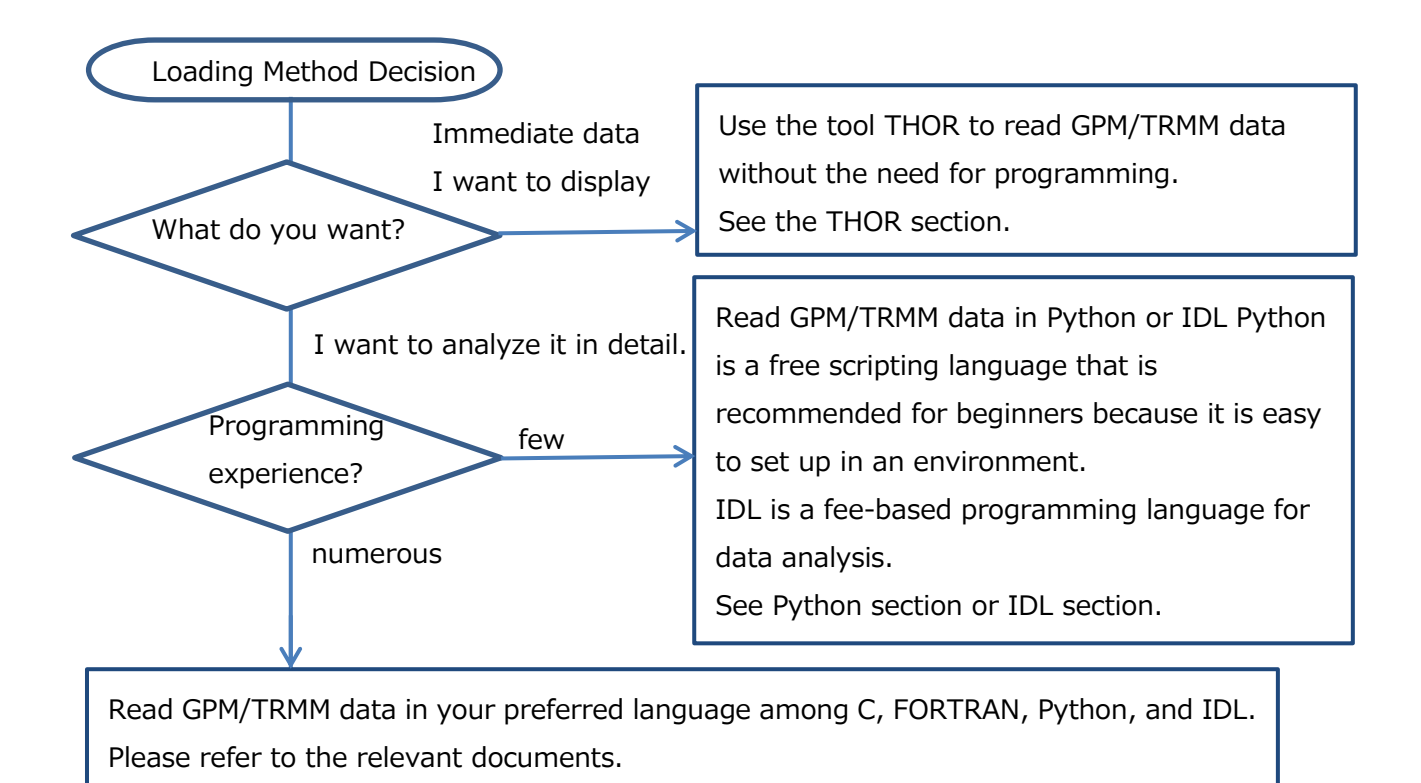

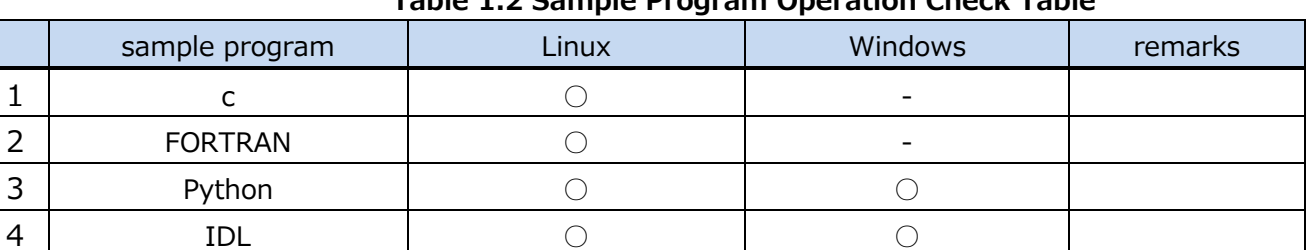

#### **Table 1.2 Sample Program Operation Check Table**

O : Operation is confirmed. -: Operation is unconfirmed.

### <span id="page-4-0"></span>2. how to obtain GPM/TRMM data

GPM/TRMM data can be obtained from the G-Portal site (https://www.gportal.jaxa.jp/gp/top.html). User registration is required to obtain the data, so please register by selecting "User Registration" from the menu on the G-Portal site.

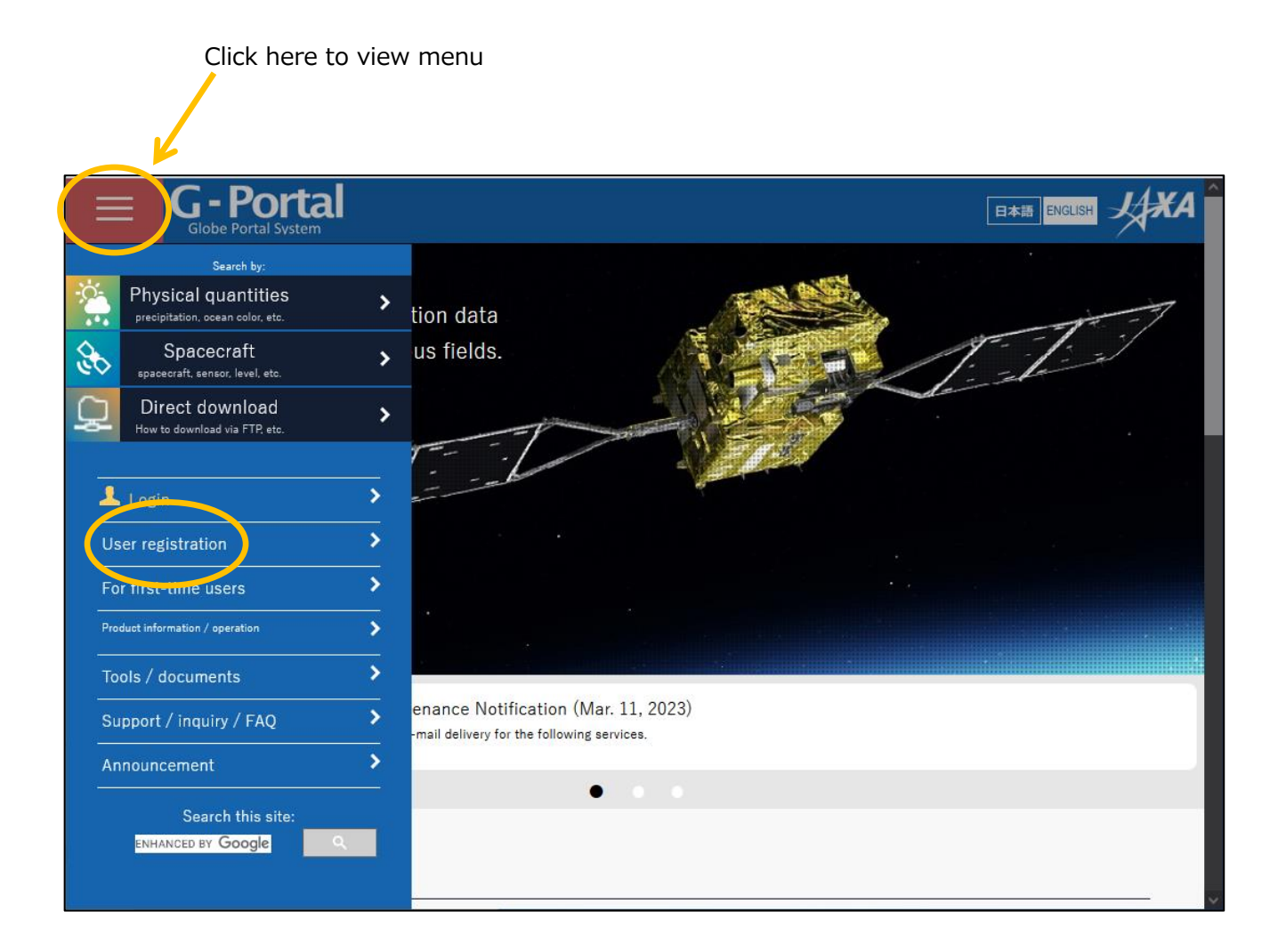

### Read the terms and conditions and click "Agree and Next.

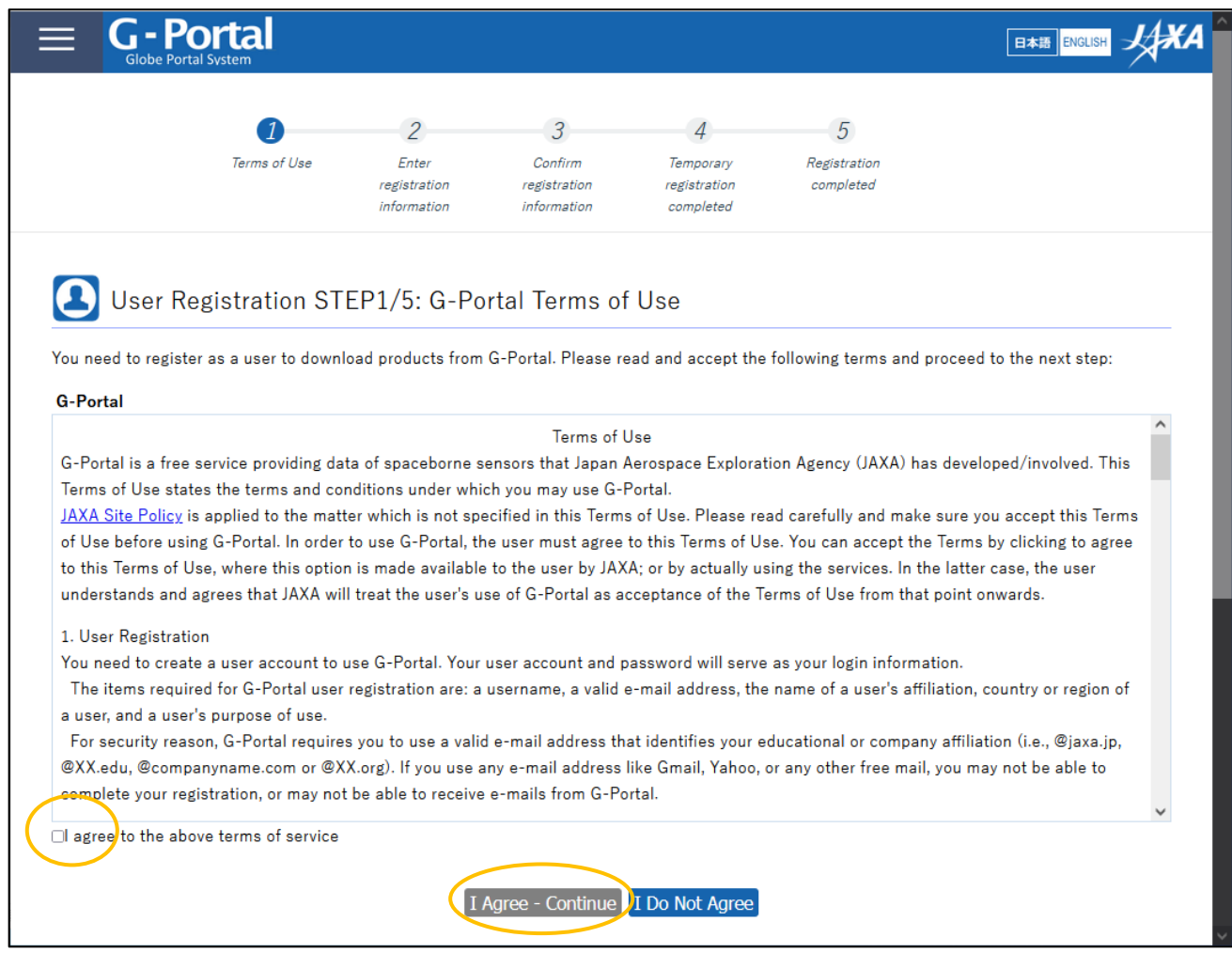

You will be taken to the user registration screen.

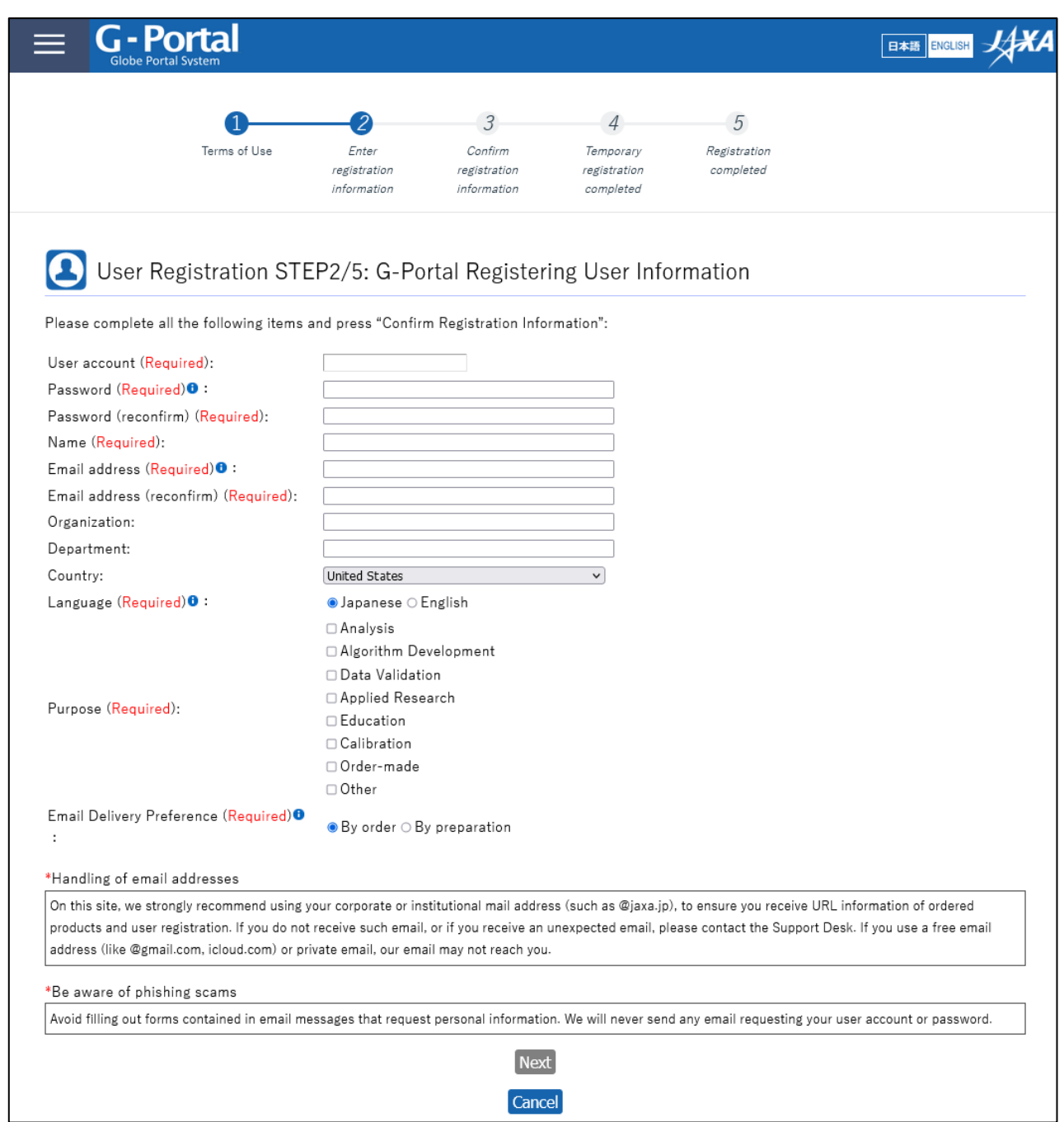

For the subsequent procedures and how to obtain data after user registration, please refer to "5.2 How to Use the Data Providing Service" in the "GPM Data Users Handbook". For information on how to obtain the "GPM Data Users Handbook," please refer to "3.

### <span id="page-7-0"></span>3. how to obtain related documents and sample programs

There are two types of documents related to GPM/TRMM data: documents related to data use and documents related to products. Both documents can be downloaded from the Global Precipitation Measurement Project (GPM) website (https://www.eorc.jaxa.jp/GPM/index.html). You can also download the sample codes described in this document from Top Page > Data Utilization

Documentation for GPM data use includes GPM Data Application Handbook file naming convention

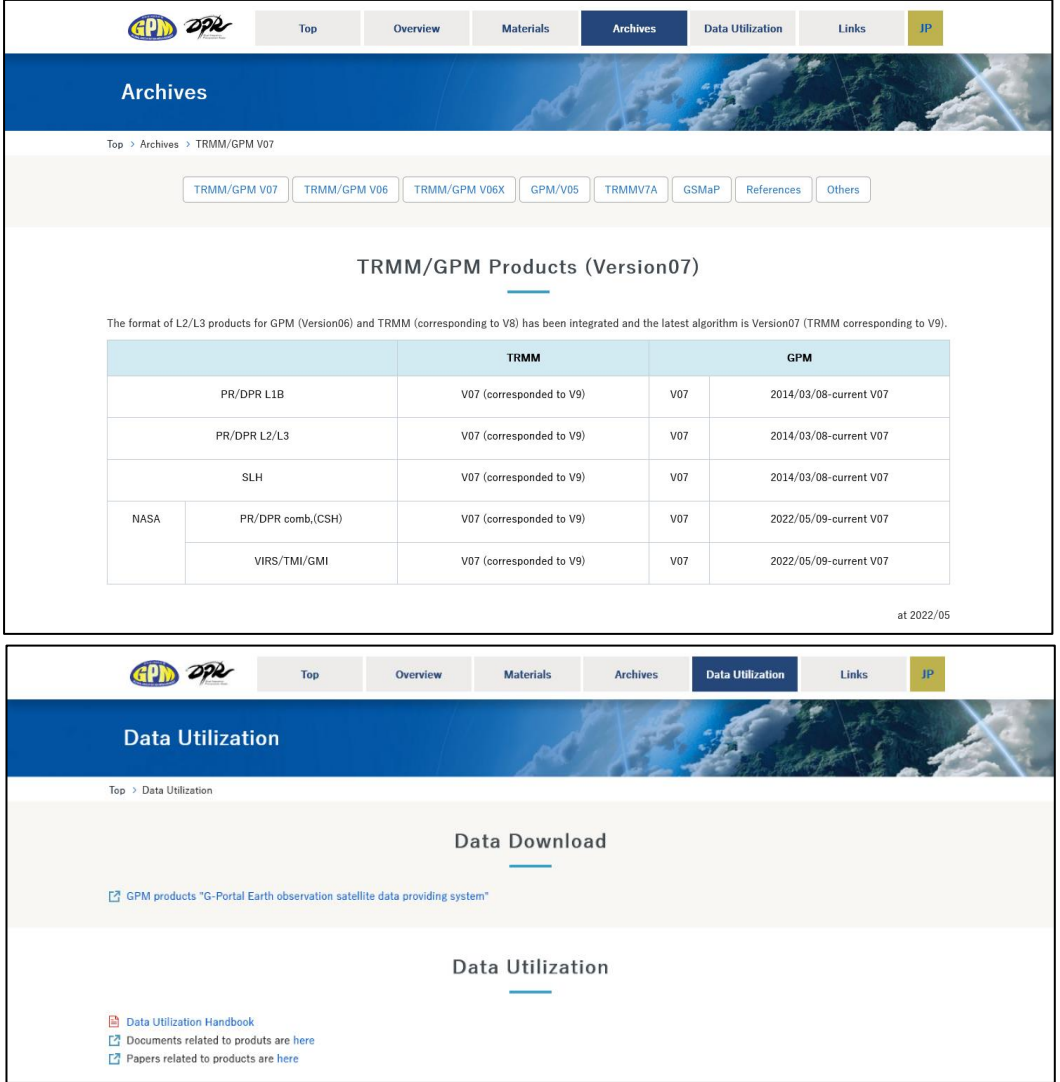

Click "TRMM/GPM V07" to see the list of documents for product version 07.

GPM/TRMM Data Loading Program Guide (FORTRAN Edition)

The products, programs, and sample data described in this document are as follows

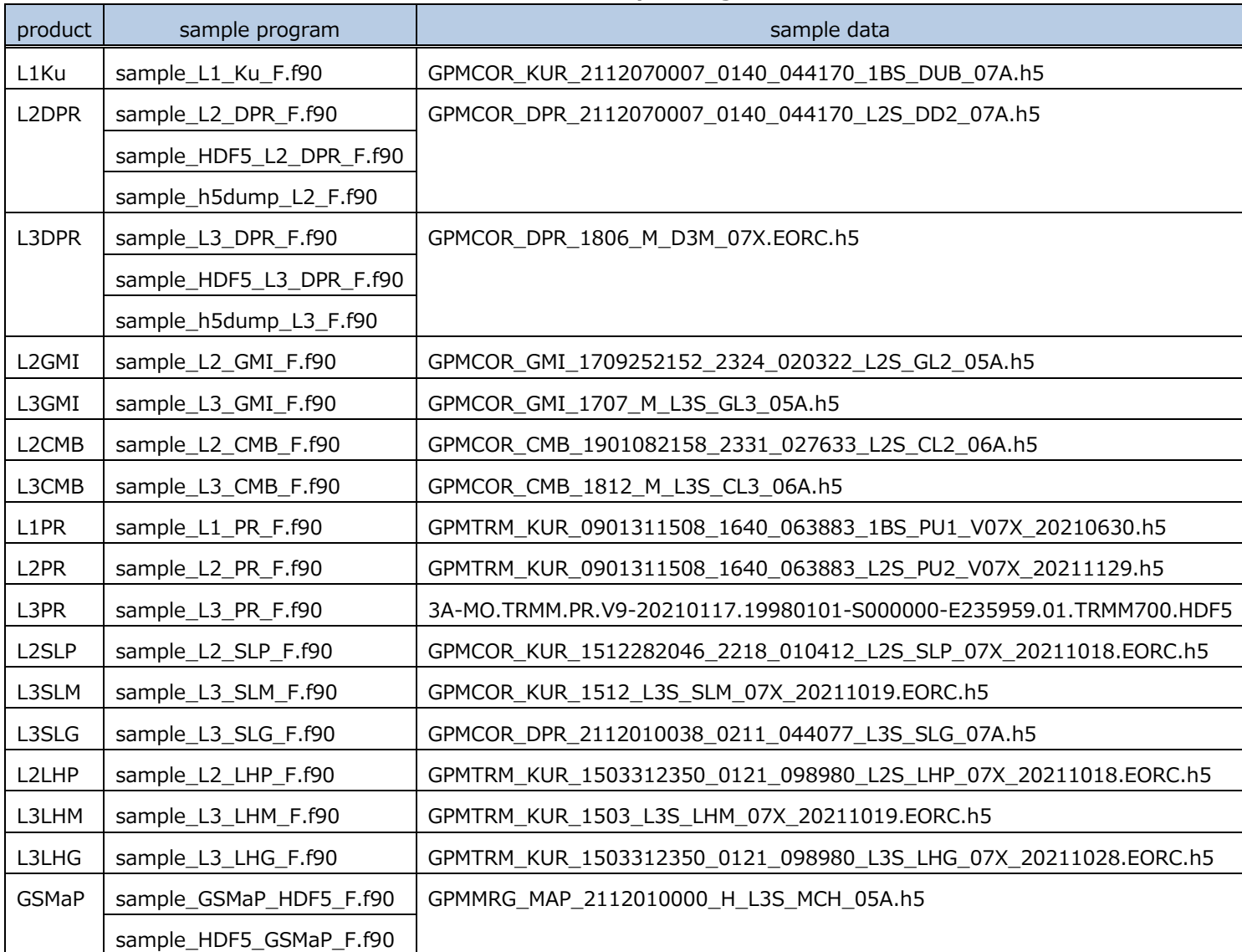

### **Table 3.1 List of Sample Programs**

### <span id="page-9-0"></span>4. installation of library tools

There are three different ways to read GPM data in FORTRAN, as shown in Table 4.1, and some methods require tools to be installed. This manual describes how to create programs for each of these methods.

| How to load GPM data | Required libraries, tools | remarks |
|----------------------|---------------------------|---------|
| PPS Toolkit(TKIO)    | HDF5, PPS TKIO            |         |
| HDF5 Library         | HDF5                      |         |
| h5dump               | HDF5                      |         |

 **Table 4.1 GPM data loading method**

When using the PPS Toolkit (TKIO), Table 4.2 shows the relationship between the GPM data product version and the corresponding PPS Toolkit (TKIO) version.

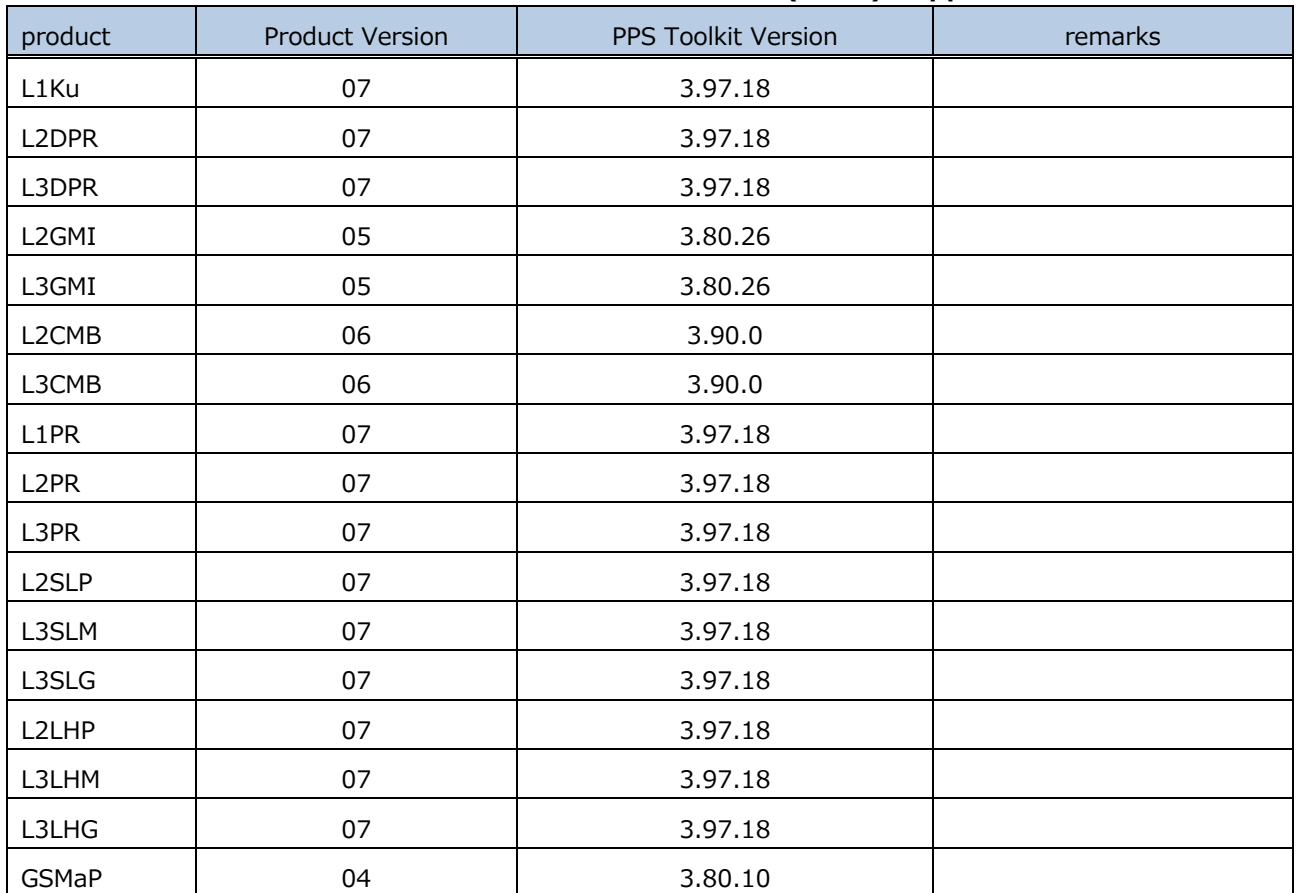

#### **Table 4.2 Product Version and PPS Toolkit (TKIO) Supported Versions**

Note: PPS Toolkit (TKIO) is basically upward compatible, but may not load properly in some cases.

In that case, please refer to "5.9 About the version of PPS Toolkit (TKIO)".

#### GPM/TRMM Data Loading Program Guide (FORTRAN Edition)

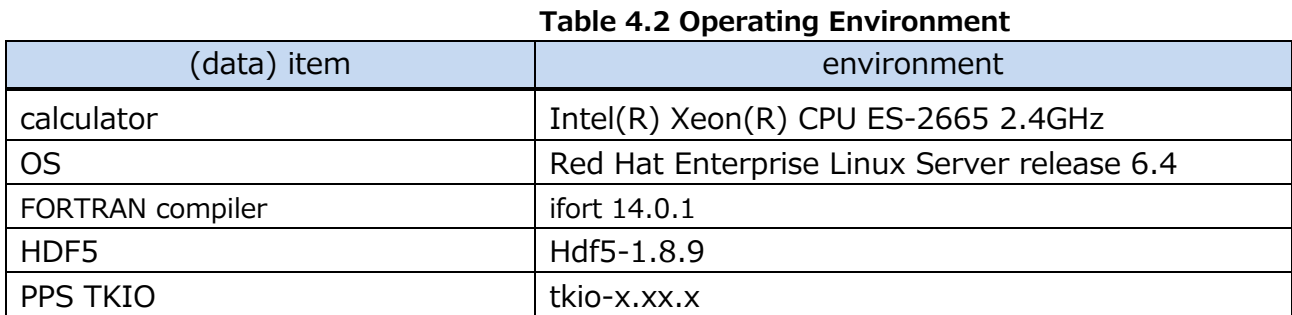

The sample programs in this document have been tested in the following environments

### <span id="page-10-0"></span>4.1 Installation of HFD5

#### 4.1.1 Download

Download the compressed file of the source installation version of HDF5 from The HDF Group homepage (http://www.hdfgroup.org/).

\*The following description assumes you have downloaded hdf5-1.8.9.tar.gz.

#### 4.1.2 Decompression

Extract the compressed file in an appropriate working directory. You can use the following command to decompress the file.

\$ tar -xzvf hdf5-1.8.9.tar.gz

After unzipping, a directory such as hdf5-1.8.9 will be created, so move to that directory.

\$ cd hdf5-1.8.9

#### 4.1.3 Compilation and Installation

Execute the following commands in order to compile and install

--prfix= specifies the directory to install in.

\*In this example, the version of hdf5 is 1.8.9, so hdf5\_1.8.9 is used.

Replace the version letter part with the version actually used.

<If you do not use the FORTRAN library in HDF5

\$ . /configure --disable-shared --prefix=/home/user1/util/hdf5\_1.8.9

--with-szlib=/home/user1/util/szip\_2.1

\$ make

\$ make install

<If you use the FORTRAN library in HDF5

\$ . /configure --disable-shared --prefix=/home/user1/util/hdf5\_1.8.9

--with-szlib=/home/user1/util/szip\_2.1 --enable-fortran FC=ifort

\$ make

#### \$ make install

### <span id="page-11-0"></span>4.2 Installation of PPS Toolkit (TKIO)

PPS Toolkit (TKIO) is a library used to create programs that read GPM's HDF5 files. h5dump is not required to install when reading using the HDF5 library or h5dump.

#### 4.2.1 Download

Download the appropriate compressed file for your environment from the following URL https://gpmweb2https.pps.eosdis.nasa.gov/pub/PPStoolkit/GPM/

#### 4.2.2 Decompression

Create an appropriate working directory, move the downloaded files into it, and extract the compressed files.

You can decompress it with the following command

- \$ mkdir tikio.xxx
- \$ mv tikio.xxx.tar.gz tikio.xxx/.
- \$ cd tikio.xxx
- \$ tar zxf tikio.xxx.tar.gz

#### 4.2.3 Checking Assumptions

Refer to the tkioINSTALL.txt file in the docs directory and check the prerequisites for the downloaded PPS Toolkit (TKIO) to work. If the required libraries are not installed or the version is old, install them.

Installation of libxml2 library

Check docs/tkioINSTALL.txt for the version you need!

```
 . /configure --prefix=[install DIR].
```
make

make install

Installation of zlib library

. /configure --prefix=[install DIR].

make

```
 make install
```
Installation of jpeg library

. /configure --prefix=[install DIR] --enable-shared

make

make install

make install-lib

Installation of hdf4 library

 . /configure --prefix=[install DIR] --with-zlib=[zlib install DIR] --with-jpeg=[jpeg install DIR] --with-szlib=[szlib install DIR] CC=icc F77=ifort CXX=icpc

 make make install Installation of hdf5 library . /configure --prefix=[install-DIR] --enable-fortran --with-zlib=[zlib install-DIR] --with-szlib=[szip install-DIR] CC=icc CXX=icpc FC=ifort make make install

#### 4.2.4 Editing the Preferences File

Create a file to define environment variables. An example is shown below. Define environment variables that suit your environment.

```
 1:unlimit
  2:setenv TKDEBUG "-g"
  3:
 4:setenv TKIO /home/tool/tkio-x.xx.x_HDF4/tkio
 5:setenv HDF_INC /export/trmm5/tool/x86_64/HDF4.2r1/include
 6:setenv HDF_LIB /export/trmm5/tool/x86_64/HDF4.2r1/lib
 7:setenv HDF4_INC /export/trmm5/tool/x86_64/HDF4.2r1/include
 8:setenv HDF4_LIB /export/trmm5/tool/x86_64/HDF4.2r1/lib
 9:setenv HDF5_INC /export/trmm5/tool/x86_64/hdf5-1.8.9_gcc/include
10:setenv HDF5_LIB /export/trmm5/tool/x86_64/hdf5-1.8.9_gcc/lib
11:setenv CLASSPATH $TKIO/classes
12:
13:setenv SZIP_INC /home/tool/szip-2.1/include
14:setenv SZIP_LIB /home/tool/szip-2.1/lib
15:setenv xml2 /usr/include/libxml2
16:
17:setenv LD_LIBRARY_PATH ${HDF5_LIB}:${LD_LIBRARY_PATH}
18:
19:setenv CC icc
20:setenv CFLAGS '-fPIC -mcmodel=medium'
21:setenv CXXFLAGS '-fPIC -mcmodel=medium'
22:setenv FFLAGS '-fPIC -mcmodel=medium'
23:setenv FC ifort
24:setenv F77 ifort
25:setenv F90 ifort
26:setenv FORTC ifort
27:
28:setenv PATH . /:/home/tool/hdf5-1.8.9/bin:$PATH
```
#### 4.2.5 Reading the Preferences File

The following command reads the preferences file.

\$ source Preferences file name

4.2.6 Compilation

Compile with the following command.

- \$ . /INSTALL.pl compileJAVA
- \$ . /INSTALL.pl buildRW
- \$ . /INSTALL.pl compileRW

## <span id="page-14-0"></span>5.GPM data reading with PPS Toolkit (TKIO)

This section describes how to create a Fortran program using PPS Toolkit(TKIO).PPS Toolkit(TKIO) must be installed beforehand when using PPS Toolkit(TKIO).

Also, when creating a program using the PPS Toolkit (TKIO), it is necessary to know the algorithm ID beforehand. Algorithm ID is an ID for each product (data type) and is stored in the file header of the HDF5 file, and you can check the information in the file header with PPS Viewer THOR.

| level          | product                        | algorithm ID | TKIO header file | remarks |
|----------------|--------------------------------|--------------|------------------|---------|
| 1              | L1Ku                           | 1BKu         | TK_1BKu.h        |         |
|                | L1PR                           | 1BPR         | TK_1BPR.h        |         |
| $\overline{2}$ | L2DPR                          | 2ADPR        | TK_2ADPR.h       |         |
|                | L2GMI                          | 2AGPROFGMI   | TK_2AGPROFGMI.h  |         |
|                | L <sub>2</sub> CM <sub>B</sub> | 2BCMB        | TK_2BCMB.h       |         |
|                | L2PR                           | 2APR         | TK_L2APR.h       |         |
|                | L <sub>2</sub> SLH             | 2HSLH        | TK_2HSLH.h       |         |
|                | L2LHP                          | 2HSLHT       | TK_2HSLHT.h      |         |
| 3              | L3DPR                          | 3D PR        | TK_3DPR.h        |         |
|                | L3GMI                          | 3GPROF       | TK_3GPROF.h      |         |
|                | L3CMB                          | 3CMB         | TK_3CMB.h        |         |
|                | L3PR                           | 3PR          | TK_3PR.h         |         |
|                | L3HSLH                         | 3HSLH        | TK_3HSLH.h       |         |
|                | L3GSLH                         | 3GSLH        | TK_3GSLH.h       |         |
|                | L3HSLHT                        | 3HSLHT       | TK_3HSLHT.h      |         |
|                | L3GSLHT                        | 3GSLHT       | TK_3GSLHT.h      |         |
|                | <b>GSMaP</b>                   | 3GSMAPH      | TK_3GSMAP.h      |         |

**Table 5.1 Correspondence between product, algorithm ID, and TKIO header file**

 When creating a program, the area to be stored must be defined according to the data to be read. GPM/TRMM data consists of dimensions named scan, angle bin, and range bin. For the relationship between scan, angle bin, and range bin, refer to "1.2 Scene Definition" in the "GPM/TRMM Data Read-in Program Guide (Appendix). For information on the composition of the data to be read, download the "GPM/DPR TRMM/PR L1 Product Format Description" and "GPM/DPR TRMM/PR L2/L3 Product Format Description" from the websites listed in Section 3, "How to Obtain Related Documents and Sample Programs. Please refer to the following website for details.

An example of creating a data loading program is shown in the next section. Program descriptions are color-coded as follows

Explanations in red describe sample programs.

Explanations in blue describe the PPS Toolkit or satellite fundamentals.

### <span id="page-16-0"></span>5.1 L1 data reading

### 5.1.1 Source Programs

The following is an example of a program that reads L1Ku. The job name and the HDF5 file name of L1Ku are used as arguments, and the following data are read from the file specified as the argument: date and time information, latitude and longitude information, echoPower, and noisePower.

```
 1:PROGRAM SAMPLE
   2:
   3:#include "TKHEADERS.h"
   4:#include "TK_1BKu.h"
   5:#include "tkiofortdeclare.h"
   6:
   7:RECORD /TKINFO/ granuleHandle1BKu
  8:RECORD /L1BKu_FS/ L1BKu
  9:
 10: PARAMETER( NANGLE=49, NRANGE=260 )
 11:
 12: INTEGER status, numOfScan
 13: INTEGER iscan, iangle, irange
 14: CHARACTER*255 jobname, file
15: REAL*8 lat(NANGLE), lon(NANGLE)
16: INTEGER*2 noisePower(NANGLE), 
echoPower(NRANGE,NANGLE)
17: INTEGER*2 year, msec, dayOfYear
18: BYTE month, dayOfMon, hour, min, sec
19: REAL*8 secOfDay
20:
 21: call getarg( 1, jobname )
22: call getarg( 2, file )
 23:
 24: ! Open the file for reading.
 25: status = TKopen( file, '1BKu', TKREAD, 'HDF5', jobname, granuleHandle1BKu, 0 )
 26: IF ( status .NE. TK SUCCESS ) THEN
 27: status = TKmessage( granuleHandle1BKu.jobname, TKERROR,'message to print' )
 28: ENDIF
29:
30: status = TKgetMetaInt( granuleHandle1BKu, 'SwathHeader', 
'NumberScansGranule', numOfScan )
31:
                                           Include the header file of the corresponding algorithm ID 
                                           (refer to Table 5.1 Correspondence between product, 
                                           algorithm ID, and TKIO header file). L1Ku includes 
                                           "TK_1BKu.h" because the algorithm ID is "1BKu".
                                               granuleHandle1BKu is a structure that stores 
                                               information on HDF5 files and is used when using the 
                                               PPS Toolkit.
                                               L1BKu is the structure of the HDF5 file; it stores data 
                                               for one scan.
                                            Always include in the case of Fortran.
                                                    Open HDF5 file
                                                    file:HDF5 file name (string specified in argument)
                                                    1BKu:Algorithm ID
                                                    TKREAD:Read designation
                                                    HDF5: Format type
                                                    jobname: job name (string specified by 
                                                    argument), granuleHandle1BKu: file pointer 
                                                    (specifies TKINFO structure)
                                                    1: Internal compression of files (specify 1)
                   Metadata read (scan count readout)
                   granuleHandle1BKu: file pointer (specifies TKINFO structure)
                   "SwathHeader": The name of the item in the HDF5 file that contains the data to be read.
                   Information is stored. It is necessary to check the item names beforehand in the "L1 
                   Product Format Description" or PPS Viewer THOR.
                   NumberScansGranule": specifies the number of scans.
                   numOfScan: Variable that stores the number of scans read
```
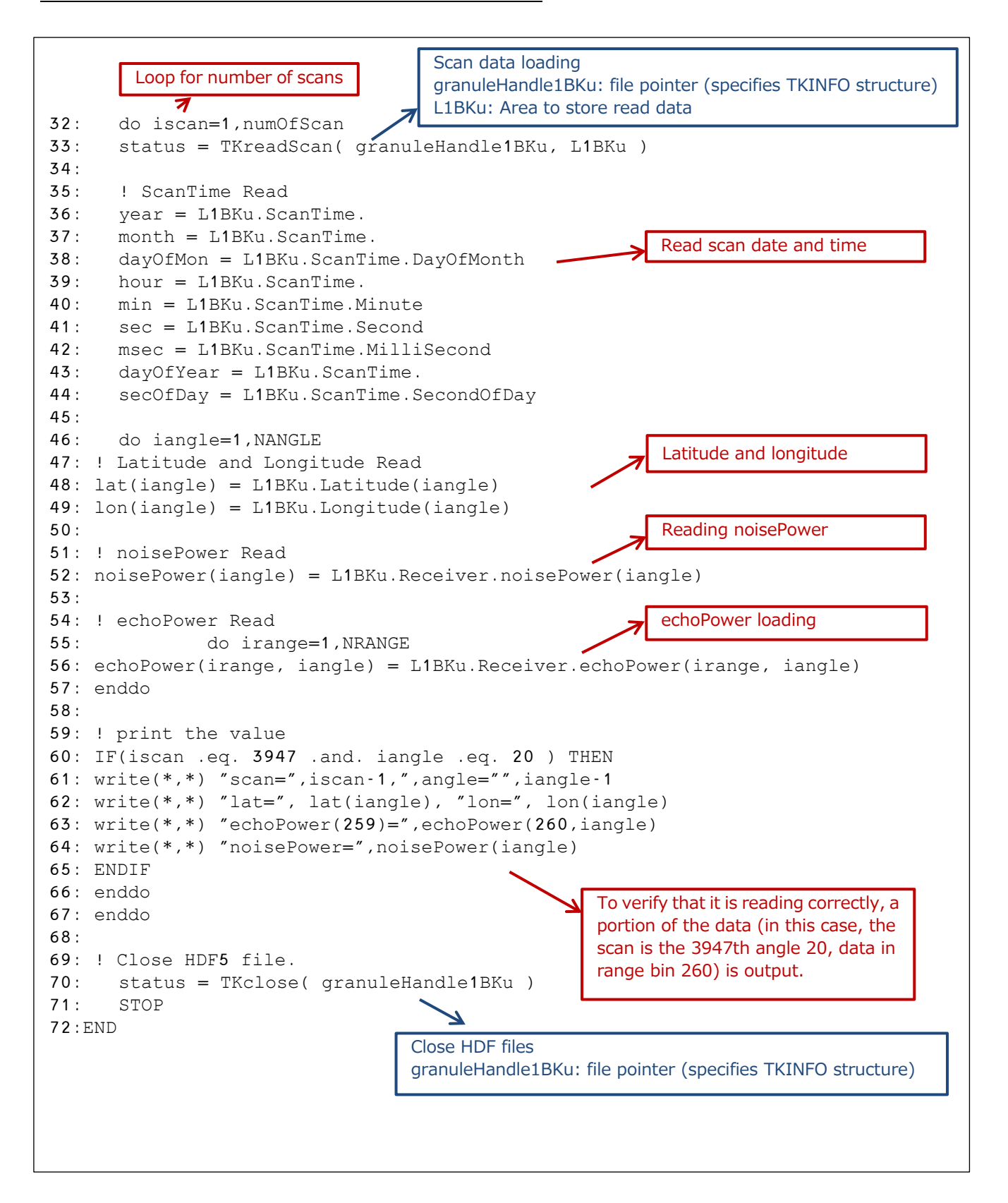

#### 5.1.2 Compilation Method

The following is an example of a makefile to be used at compile time.

```
1:F90= ifort
  2:MACHINE=LINUX 
  3:FFLAGS=-g -CB -traceback -shared-intel -mcmodel=medium -fPIC -fpp -D$(MACHINE) 
-DLANGUAGE_FORTRAN -DWRITEPIAINFO
  4:
  5:MAIN=. /sample_L1_Ku_F
  6:
  7:OBJS= $(MAIN).o 
  8:
 9:INC = -IS(HDF5 INC) ¥
10: -I$(TKIO)/inc/fortcode
11: -I$(SZIP_INC)
12:
13:LIB = -L$(HDF5_LIB) ¥1}LIB = -L$(HDF5_LIB)
14: -L$(TKIO)/lib ¥c
15: -L$(SZIP_LIB)
16:
17:LIBES = -ltkcselect ¥
18: -ltkchdf5algs -ltkchdf5 ¥c
19: -ltkc -lm -lmfhdf -ldf -lhdf5_hl -lhdf5 -ljpeg -lsz -lz -lxml2 -ltirpc
20:
21:$(MAIN): $(OBJS) 
22: $(F90) $(FFLAGS) -o $(MAIN) $(OBJS) $(INC) $(LIB) $(LIBES)$}23:
24:$(MAIN).o: $(MAIN).f90
25: $(F90) $(FFLAGS) -c $(MAIN).f90 $(INC) $(LIB) $(LIBES) 
26:clean:
27: rm -f *.o $(MAIN)
                                             The name of the program in 5.1.1.
                                  The path to the HDF5 include and library directories.
```
#### 5.1.3 Execution results

The following are the results of executing the program described in 5.1.1.

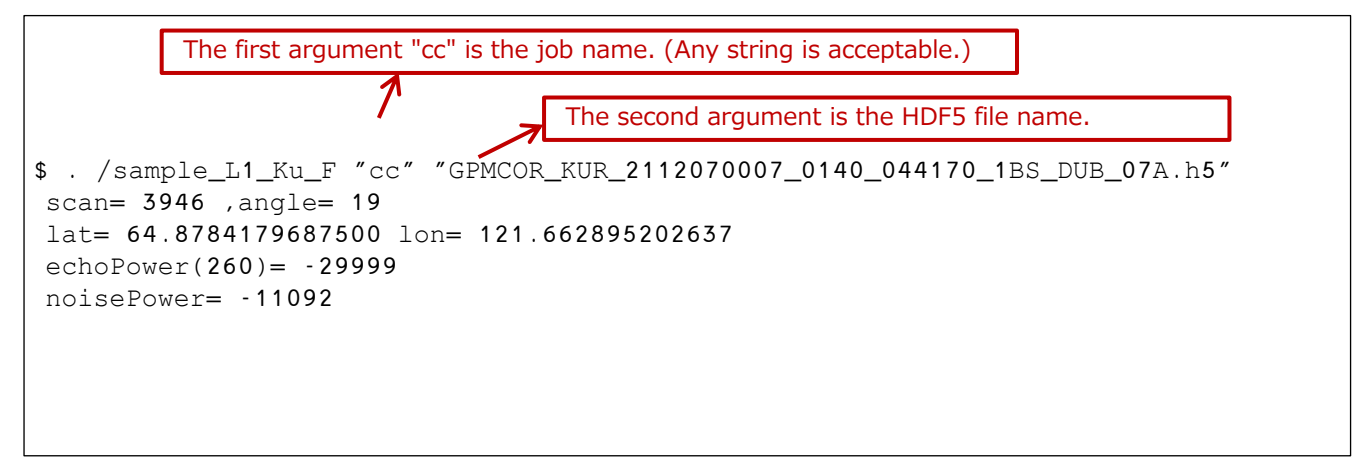

### <span id="page-19-0"></span>5.2 L2 data reading

### 5.2.1 Source Programs

The following is an example of a program that reads L2DPR. It takes a job name and the HDF5 file name of L2DPR as arguments, and reads the date and time information, latitude and longitude information, precipRateESurface, and precipWater data from the file specified as the argument.

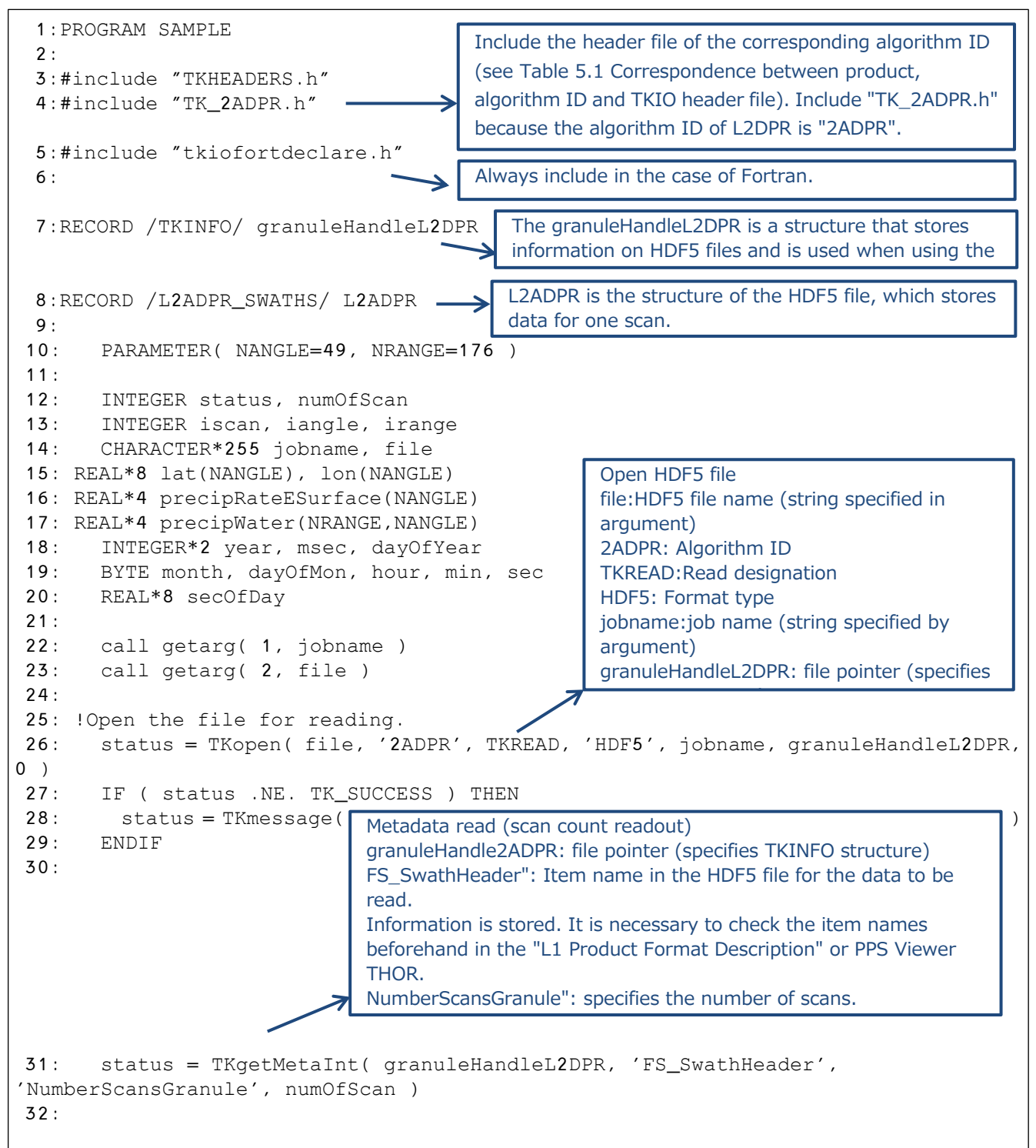

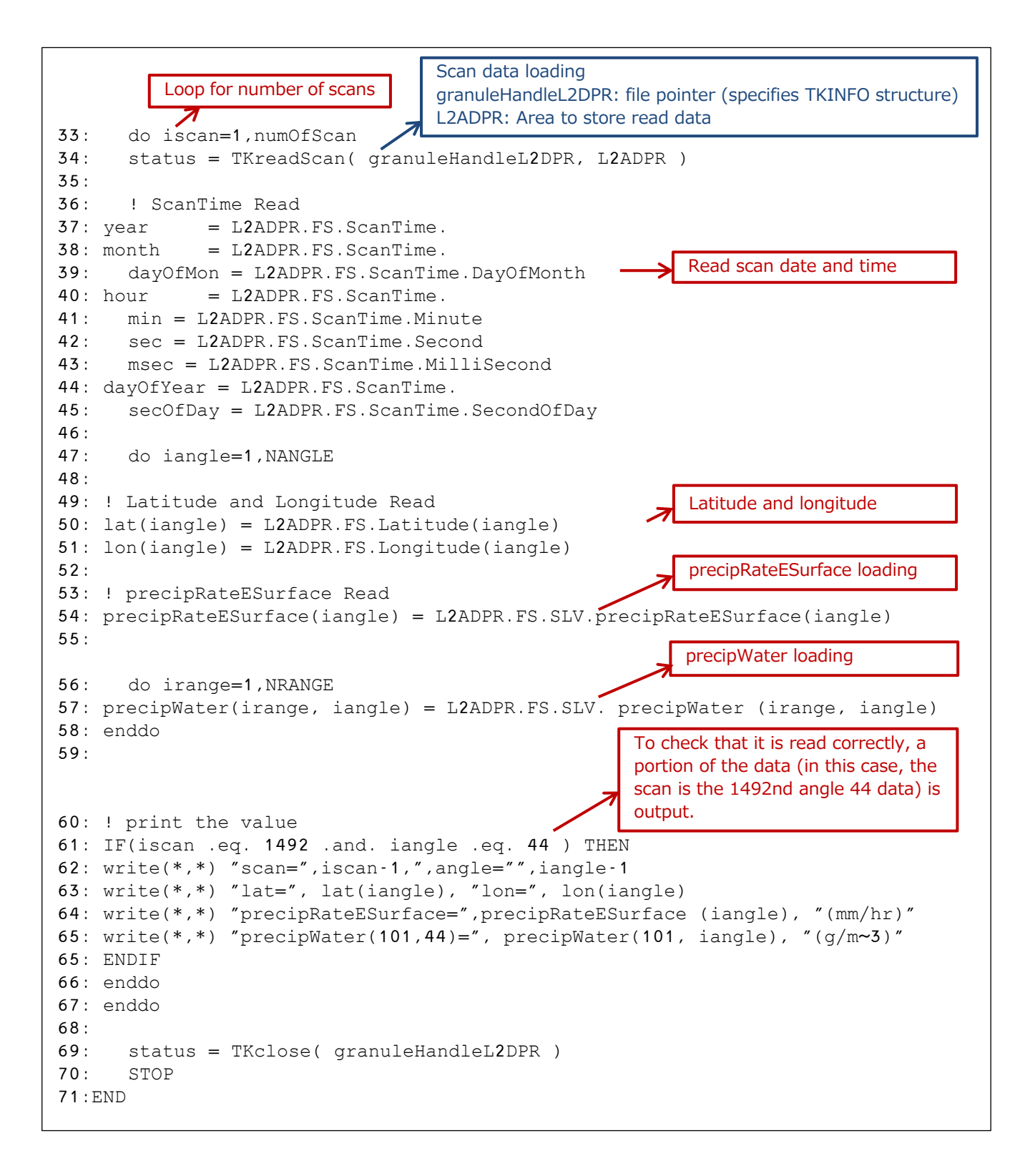

#### 5.2.2 Compilation Method

The following is an example of a makefile to be used at compile time.

```
 1:F90= ifort
  2:MACHINE=LINUX 
  3:FFLAGS=-g -CB -traceback -shared-intel -mcmodel=medium -fPIC -fpp -D$(MACHINE) 
-DLANGUAGE_FORTRAN -DWRITEPIAINFO
  4:
  5:MAIN=. /sample_L2_DPR_F
                                         →
                                            The name of the program in 5.2.1.
  6:
  7:OBJS= $(MAIN).o 
  8:
 9:INC = -IS(HDF5 INC) ¥
10: -I$(TKIO)/inc/fortcode
11: -I$(SZIP_INC)
12:
13:LIB = -L$ (HDF5_LIB) $1}LIB = -L$ (HDF5_LIB)14: -L$(TKIO)/lib ¥c
15: -L$(SZIP_LIB)
16:
17:LIBES = -ltkcselect ¥
18: -ltkchdf5algs -ltkchdf5 ¥c
19: -ltkc -lm -lmfhdf -ldf -lhdf5_hl -lhdf5 -ljpeg -lsz -lz -lxml2 -ltirpc
20:
21:$(MAIN): $(OBJS) 
22: $(F90) $(FFLAGS) -o $(MAIN) $(OBJS) $(INC) $(LIB) $(LIBES)
23:
24:$(MAIN).o: $(MAIN).f90
25: $(F90) $(FFLAGS) -c $(MAIN).f90 $(INC) $(LIB) $(LIBES) 
26:clean:
27: rm -f *.o $(MAIN)
```
#### 5.2.3 Execution results

The following are the results of executing the program described in 5.2.1.

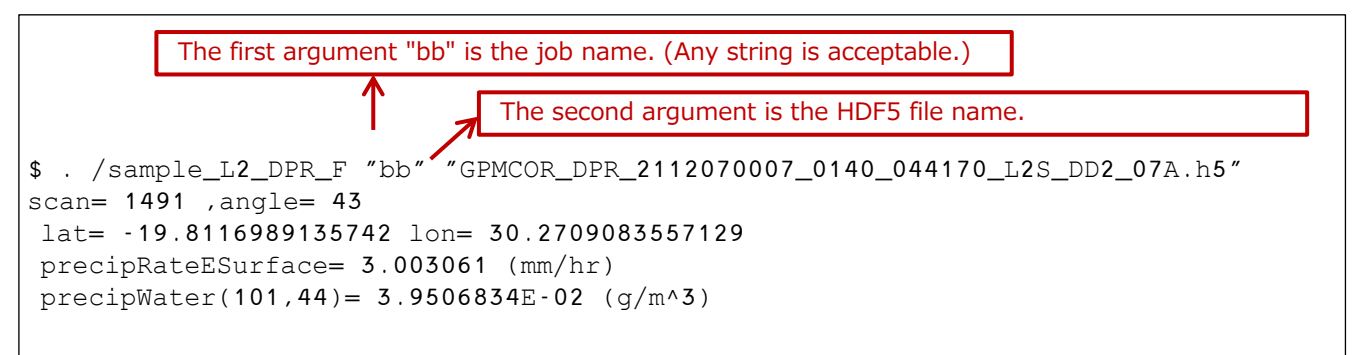

### <span id="page-22-0"></span>5.3 L3 data reading

### 5.3.1 Source Programs

The following is an example of an L3DPR read program. It takes a job name and the name of the L3DPR HDF5 file as arguments and reads the data named precipRateESurface.mean from the file specified as the argument.

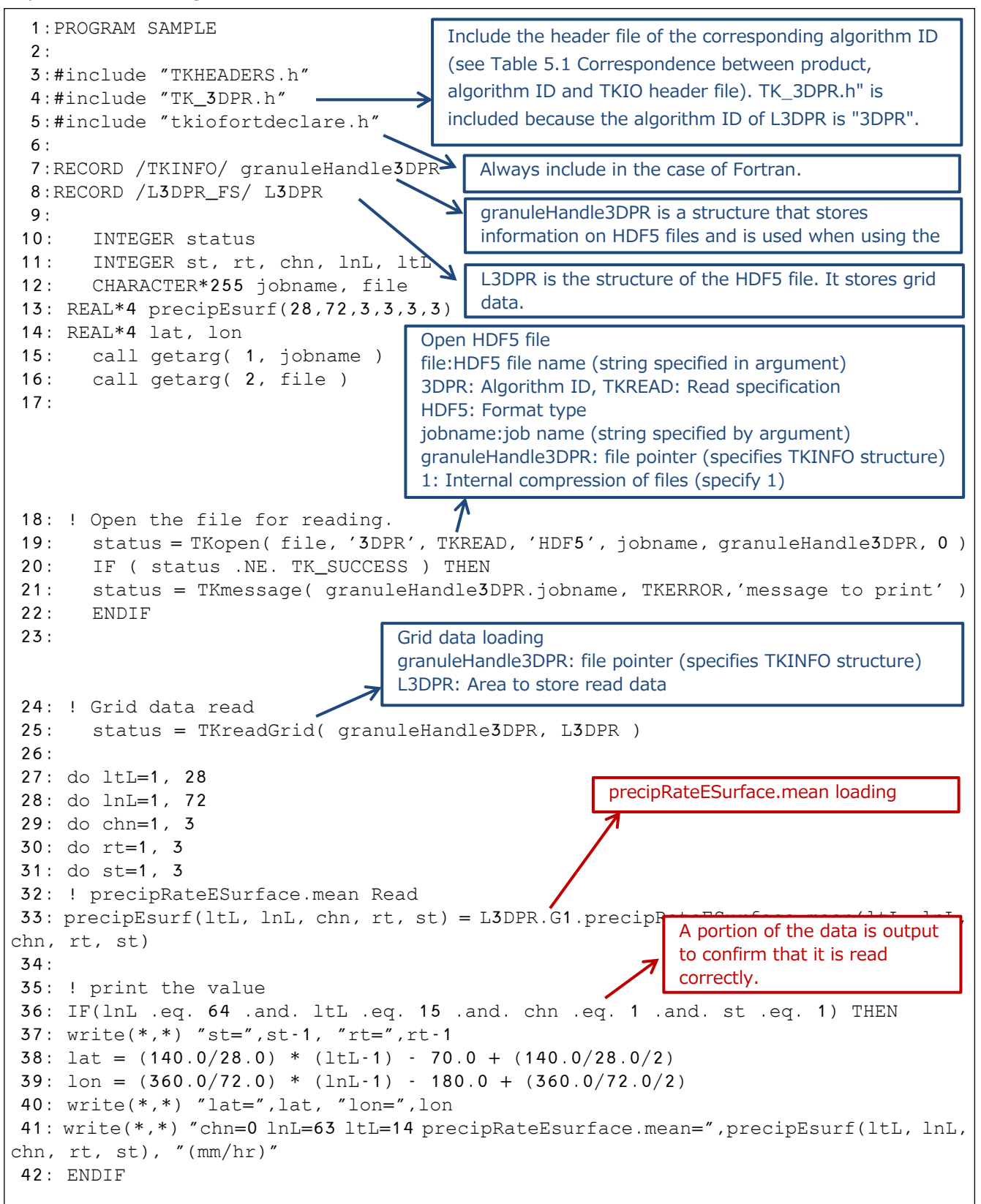

GPM/TRMM Data Loading Program Guide (FORTRAN Edition)

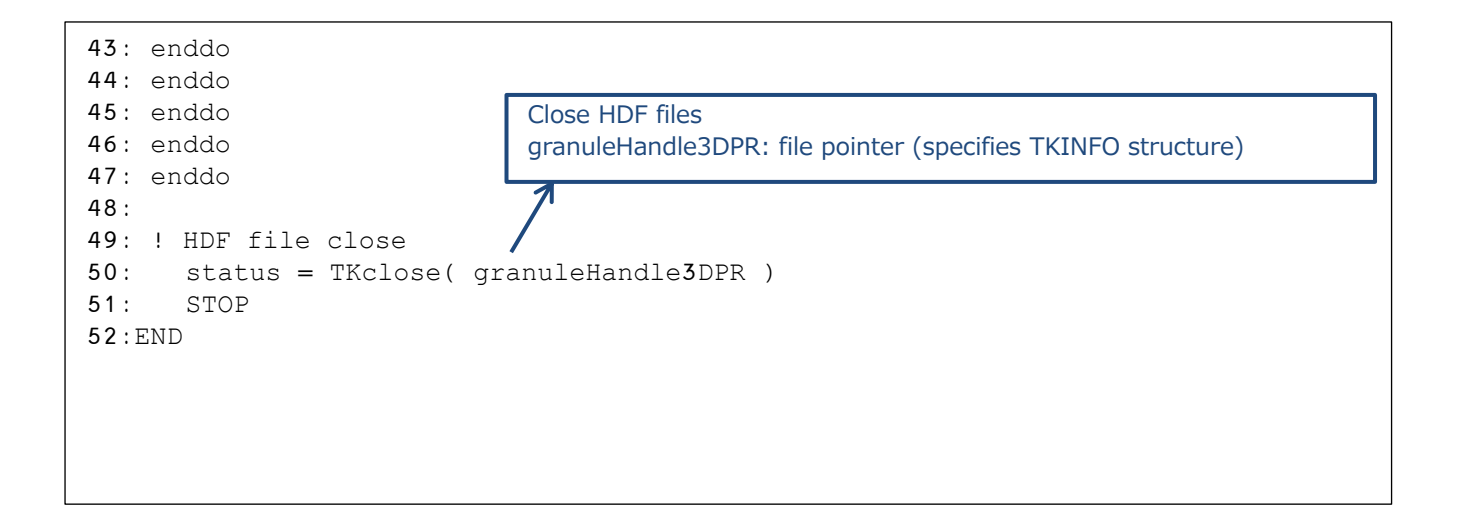

#### 5.3.2 Compilation Method

The following is an example of a makefile to be used at compile time.

```
13:LIB = -L$ (HDF5_LIB) $1}LIB = -L$ (HDF5_LIB)1: F90= ifort
  2:MACHINE=LINUX 
  3:FFLAGS=-g -CB -traceback -shared-intel -mcmodel=medium -fPIC -fpp -D$(MACHINE) 
-DLANGUAGE_FORTRAN -DWRITEPIAINFO
  4:
  5:MAIN=. /sample_L3_DPR_F
  6:
  7:OBJS= $(MAIN).o 
  8:
 9:INC = -I$(HDF5_INC) ¥
10: -I$(TKIO)/inc/fortcode
11: -I$(SZIP_INC)
12:
14: -L$(TKIO)/lib ¥c
15: -L$(SZIP_LIB)
16:
17:LIBES = -ltkcselect ¥
18: -ltkchdf5algs -ltkchdf5 ¥c
19: -ltkc -lm -lmfhdf -ldf -lhdf5_hl -lhdf5 -ljpeg -lsz -lz -lxml2 -ltirpc
20:
21:$(MAIN): $(OBJS) 
22: $ (F90) $ (FFLAGS) -O $ (MAIN) $ (OBJS) $ (INC) $ (LIB) $ (LINES)23:
24:$(MAIN).o: $(MAIN).f90
25: $(F90) $(FFLAGS) -c $(MAIN).f90 $(INC) $(LIB) $(LIBES) 
26:clean:
27: rm -f *.o $(MAIN)
                                              The name of the program in 5.5.1.
```
#### GPM/TRMM Data Loading Program Guide (FORTRAN Edition)

#### 5.3.3 Execution results

The following are the results of executing the program described in 5.3.1.

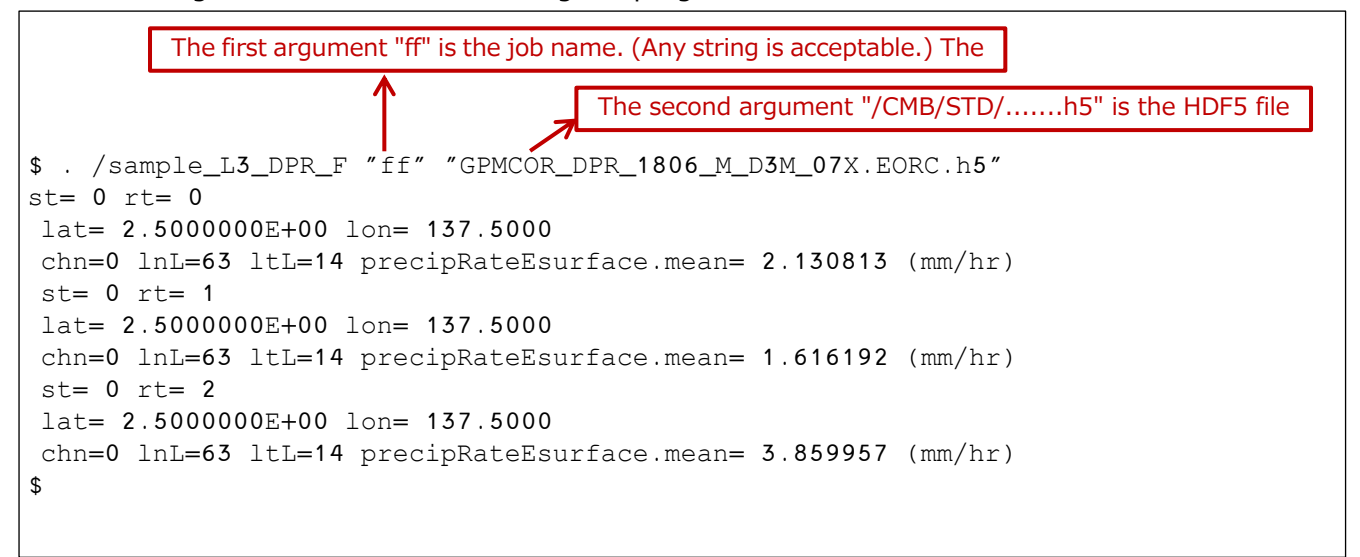

### <span id="page-25-0"></span>5.4 Reading GSMaP\_HDF5 data

#### 5.4.1 Source Programs

The following sample program takes a job name and the name of a GSMaP HDF5 file as arguments and reads the data named hourlyPrecipRateGC from the file specified as the argument.

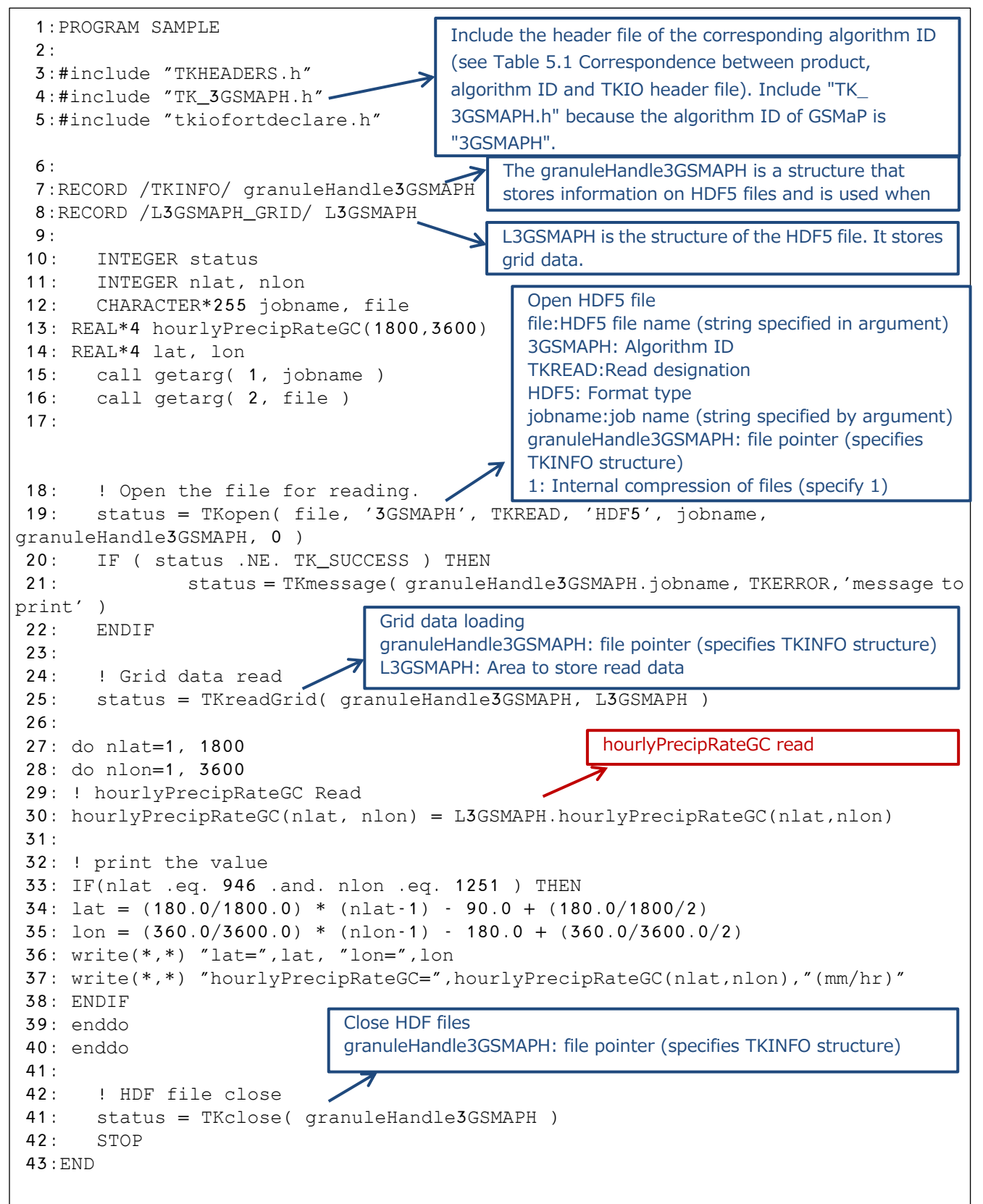

#### 5.4.2 Compilation Method

The following is an example of a makefile to be used at compile time.

```
13:LLB = -L$(HDF5_LIB) $1$LLB = -L$(HDF5_LIB) 1:F90= ifort
  2:MACHINE=LINUX 
  3:FFLAGS=-g -CB -traceback -shared-intel -mcmodel=medium -fPIC -fpp -D$(MACHINE) 
-DLANGUAGE_FORTRAN -DWRITEPIAINFO
  4:
  5:MAIN=. /sample_GSMaP_HDF5_F
  6:
  7:OBJS= $(MAIN).o 
  8:
 9:INC = -I$(HDF5_INC) ¥
10: -I$(TKIO)/inc/fortcode
11: -I$(SZIP_INC)
12:
14: -L$(TKIO)/lib ¥c
15: -L$(SZIP_LIB)
16:
17:LIBES = -ltkcselect ¥
18: -ltkchdf5algs -ltkchdf5 ¥c
19: -ltkc -lm -lmfhdf -ldf -lhdf5_hl -lhdf5 -ljpeg -lsz -lz -lxml2 -ltirpc
20:
21:$(MAIN): $(OBJS) 
22: $(F90) $(FFLAGS) -o $(MAIN) $(OBJS) $(INC) $(LIB) $(LIBES)$}23:
24:$(MAIN).o: $(MAIN).f90
25: $(F90) $(FFLAGS) -c $(MAIN).f90 $(INC) $(LIB) $(LIBES) 
26:clean:
27: rm -f *.o $(MAIN)
                                             The name of the program in 5.8.1.
                                 The path to the HDF5 include and library directories.
```
#### 5.4.3 Execution results

The following are the results of executing the program described in 5.4.1.

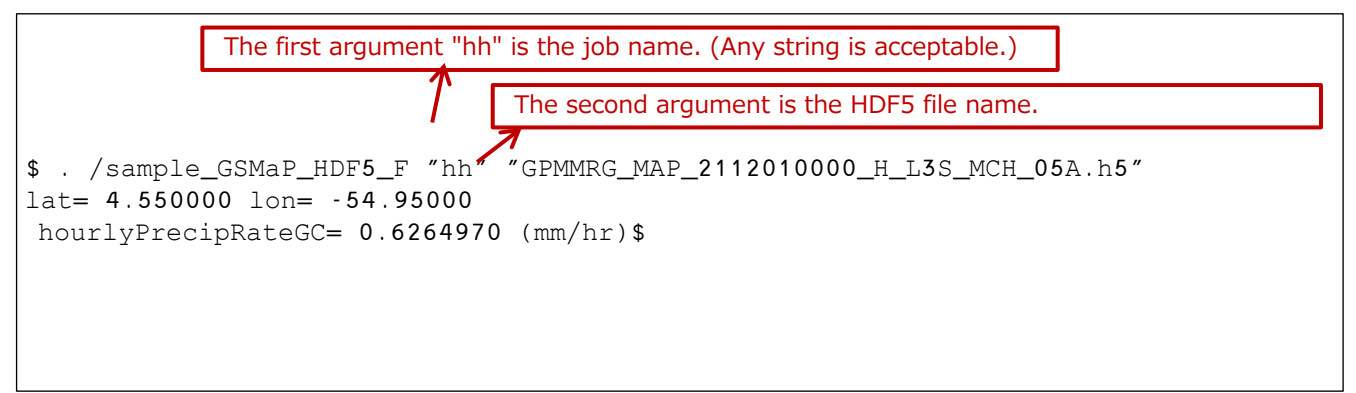

### <span id="page-27-0"></span>5.5 About the version of PPS Toolkit (TKIO)

If the version of the PPS Toolkit (TKIO) installed differs from the version in which the HDF5 file was created, it may not be read properly. In that case, you need to check the version of the HDF5 file and change the program to the header file and algorithm ID that match the version.

To find out the version of an HDF5 file, use PPS Viewer THOR to read the FileInfo of the HDF5 file and check the values of "DataFormatVersion" and "TKCodeBuildVersion".

DataFormatVersion=bk

TKCodeBuildVersion=2

the version is bk2.

The program changes are in the following three areas

- 1) Header file name to include
- 2) algorithm ID
- 3) Header file reference point

Changes to the header file and algorithm ID add a version notation. If the header file is "TK\_2ADPR.h" and the algorithm ID is "2ADPR", the header file becomes "TK\_2DPR\_bk2.h" and the algorithm ID becomes "2ADPR\_bk2".

As the header file is changed, the sections that refer to the contents of the header file must also be changed to match the contents of the new header file.

Below is an example of a modified L2DPR data loading sample program.

```
 1:PROGRAM SAMPLE
  2:
  3:#include "TKHEADERS.h"
  4:#include "TK_2ADPR.h"
  5:#include "tkiofortdeclare.h"
  6:
  7:RECORD /TKINFO/ granuleHandleL2DPR
 8:RECORD /L2ADPR_SWATHS/ L2ADPR
 9:
10: PARAMETER( NANGLE=49, NRANGE=176 )
11:
12: INTEGER status, numOfScan
13: INTEGER iscan, iangle, irange
14: CHARACTER*255 jobname, file
15: REAL*8 lat(NANGLE), lon(NANGLE)
16: REAL*4 precipEsurf(NANGLE)
17: REAL*4 zFactorCor(NRANGE, NANGLE)
18: INTEGER*2 year, msec, dayOfYear
19: BYTE month, dayOfMon, hour, min, sec
20: REAL*8 secOfDay
21:It is this file that is the header file to be included and 
                                      changed according to the version. (TK_xxxx.h)
                                      Change to "TK_2ADPR_bk2.h".
```
GPM/TRMM Data Loading Program Guide (FORTRAN Edition)

```
22: call getarg( 1, jobname )
23: call getarg( 2, file )
24:
25: !Open the file for reading.
26: status = TKopen( file, '2ADPR', TKREAD, 'HDF5', jobname, granuleHandleL2DPR,
0)
27: IF ( status .NE. TK SUCCESS ) THEN
28: status = TKmessage( granuleHandleL2DPR.jobname, TKERROR,'message to print' )
29: ENDIF
30:
31: status = TKgetMetaInt( granuleHandleL2DPR, 'NS_SwathHeader', 
'NumberScansGranule', numOfScan )
32:
33: do iscan=1,numOfScan
34: status = TKreadScan( granuleHandleL2DPR, L2ADPR )
35:
36: ! ScanTime Read
37: year = L2ADPR.NS.ScanTime.
38: month = L2ADPR.NS.ScanTime.
39: dayOfMon = L2ADPR.NS.ScanTime.DayOfMonth
40: hour = L2ADPR.NS.ScanTime.
41: min = L2ADPR.NS.ScanTime.Minute
42: sec = L2ADPR.NS.ScanTime.Second
43: msec = L2ADPR.NS.ScanTime.MilliSecond
44: dayOfYear = L2ADPR.NS.ScanTime.
45: secOfDay = L2ADPR.NS.ScanTime.SecondOfDay
46:
47: do iangle=1,NANGLE
48:
49: ! Latitude and Longitude Read
50: lat(iangle) = L2ADPR.NS.Latitude(iangle)
51: lon(iangle) = L2ADPR.NS.Longitude(iangle)
52:
53: ! precipRateESurface Read
54: precipEsurf(iangle) = L2ADPR.NS.SLV.precipRateESurface(iangle)
55:
56: do irange=1,NRANGE
57: zFactorCor(irange, iangle) = L2ADPR.NS.SLV.zFactorCorrected(irange, iangle)
58: enddo
59:
60: ! print the value
61: IF(iscan .eq. 3947 .and. iangle .eq. 20 ) THEN
62: write(*,*) "scan=",iscan-1,",angle="",iangle-1
63: write(*,*) "lat=", lat(iangle), "lon=", lon(iangle)
64: write(*,*) "precipEsurf=",precipEsurf(iangle), "(mm/hr)" 
65: ENDIF
66: enddo
67: enddo
68:
69: status = TKclose( granuleHandleL2DPR )
70: STOP
71:END
                                               The algorithm ID is specified by the
                                               This part. Add a version.
                                               Change to "2ADPR_bk2".
```
### <span id="page-29-0"></span>6. GPM data loading with HDF library

Describes how to create a Fortran program using the HDF library.

Explanations in red describe sample programs.

Explanations in blue describe the HDF library or satellite fundamentals.

### <span id="page-29-1"></span>6.1 Loading L2DPR data

#### 6.1.1 Source Programs

The following sample program reads the data named precipRateESurface from the file specified by filename.

```
 1:PROGRAM SAMPLE
 2: 3: use hdf5 ! This module contains all necessary modules
  4:
  5: CHARACTER(LEN=34), PARAMETER :: filename = "/DPRL2/ 
GPMCOR_DPR_2112070007_0140_044170_L2S_DD2_07A.h5"
  6: 
  7: CHARACTER(LEN=26), PARAMETER :: dsetname = "/HS/SLV/precipRateESurface"
  8:
  9: INTEGER(HID_T) :: file_id ! File identifier
10: INTEGER(HID_T) :: dset_id ! Dataset identifier
11: REAL*4, DIMENSION(49,7934) :: precipRateESurface ! Data buffers
12: INTEGER(HSIZE_T), DIMENSION(2) :: data_dims
13: INTEGER error 
14:
15: ! Initialize FORTRAN interface.
16: CALL h5open_f(error)
17:
18: ! Open an existing file.
19: CALL h5fopen_f (filename, H5F_ACC_RDWR_F, file_id, error)
20:
                                         The name of the HDF5 file to be read.
                                         The name of the data to be read from the HDF5 file.
                                                   HDF5 file open
                                                   filename: HDF5 file name
                                                  H5F_ACC_RDWR_F: Access designation
                                                   file id: File ID (output information)
                                                  error: Error information (0:normal)
                                                  HDF5 library initialization
                                                   error: Error information (0:normal)
```

```
21: ! Open an existing dataset.
22: CALL h5dopen_f(file_id, dsetname, dset_id, error)
23:
24: ! Read precipRateESurface.
 25: data\_dims(1) = 4926: data\_dims(2) = 7934 27: CALL h5dread_f(dset_id, H5T_NATIVE_REAL, precipRateESurface, data_dims, error)
 28:
 29: ! print the value
 30: write(*,*) "filename=",filename,"""
 31: write(*,*) "dataset name=",dsetname,"""
 32: write(*,*) "precipRateESurface(44,1492)=",precipRateESurface(44,1492), 
"(mm/hr)"
 33:
 34: ! Close the dataset.
 35: CALL h5dclose_f(dset_id, error)
 36:
 37: ! Close the file.
 38: CALL h5fclose_f(file_id, error)
 30:
 40: ! Close FORTRAN interface.
 41: CALL h5close_f(error)
 42:
 43: STOP
 44:END
                                               Open Data Sets
                                               file_id: Specify the value output by h5fopen_f.
                                               dsetname: Name of the data to be read.
                                               dset id: Data set ID (output information)
                                               error: Error information (0:normal)
                                      data loading
                                      dset_id: Specify the value output by h5dopen_f.
```
#### 6.1.2 Compilation Method

The following is an example of a makefile to be used at compile time.

```
 1:F90= ifort
   2:MACHINE=LINUX 
   3:FFLAGS=-g -CB -traceback -shared-intel -mcmodel=medium -fPIC -fpp -D$(MACHINE) 
-DLANGUAGE_FORTRAN -DWRITEPIAINFO
   4:
                                               Name of the program in 6.1.1.
   5:MAIN=. /sample_HDF5_L2_DPR_F
   6:
   7:OBJS= $(MAIN).o 
   8:HDF5_INC= /export/trmm5/tool/x86_64/hdf5-1.8.9_ifort/include
   9:HDF5_LIB= /export/trmm5/tool/x86_64/hdf5-1.8.9_ifort/lib
 10:
 11:INC = -I$(HDF5_INC) ¥
                                   The path to the HDF5/HDF5 include and library directories.\rightarrow12: -I$(SZIP_INC)
 13:LIB = -L$(HDF5_LIB) ¥1}LIB = -L$(HDF5_LIB)
 14: -L$(SZIP_LIB)
 15:
 16:LIBES = -lm -lhdf5_fortran -lhdf5 -lz
 17:
 18:$(MAIN): $(OBJS) 
 19: $(F90) $(FFLAGS) -o $(MAIN) $(OBJS) $(INC) $(LIB) $(LIBES)
 20:
 21:$(MAIN).o: $(MAIN).f90
 22: $(F90) $(FFLAGS) -c $(MAIN).f90 $(INC) $(LIB) $(LIBES) 
 23:clean:
 24: rm -f *.o $(MAIN)
```
#### 6.1.3 Execution Results

The following are the results of executing the program described in 6.1.1.

```
$ . /sample HDF5 L2 DPR F
filename= /DPRL2/GPMCOR_DPR_2112070007_0140_044170_L2S_DD2_07A.h5
dataset name=/FS/SLV/precipRateESurface
precipRateESurface(44,1492)= 3.003061 (mm/hr)$
```
### <span id="page-32-0"></span>6.2 Loading L3DPR data

#### 6.2.1 Source Programs

The following sample program reads the data named precipRateESurface from the file specified by filename.

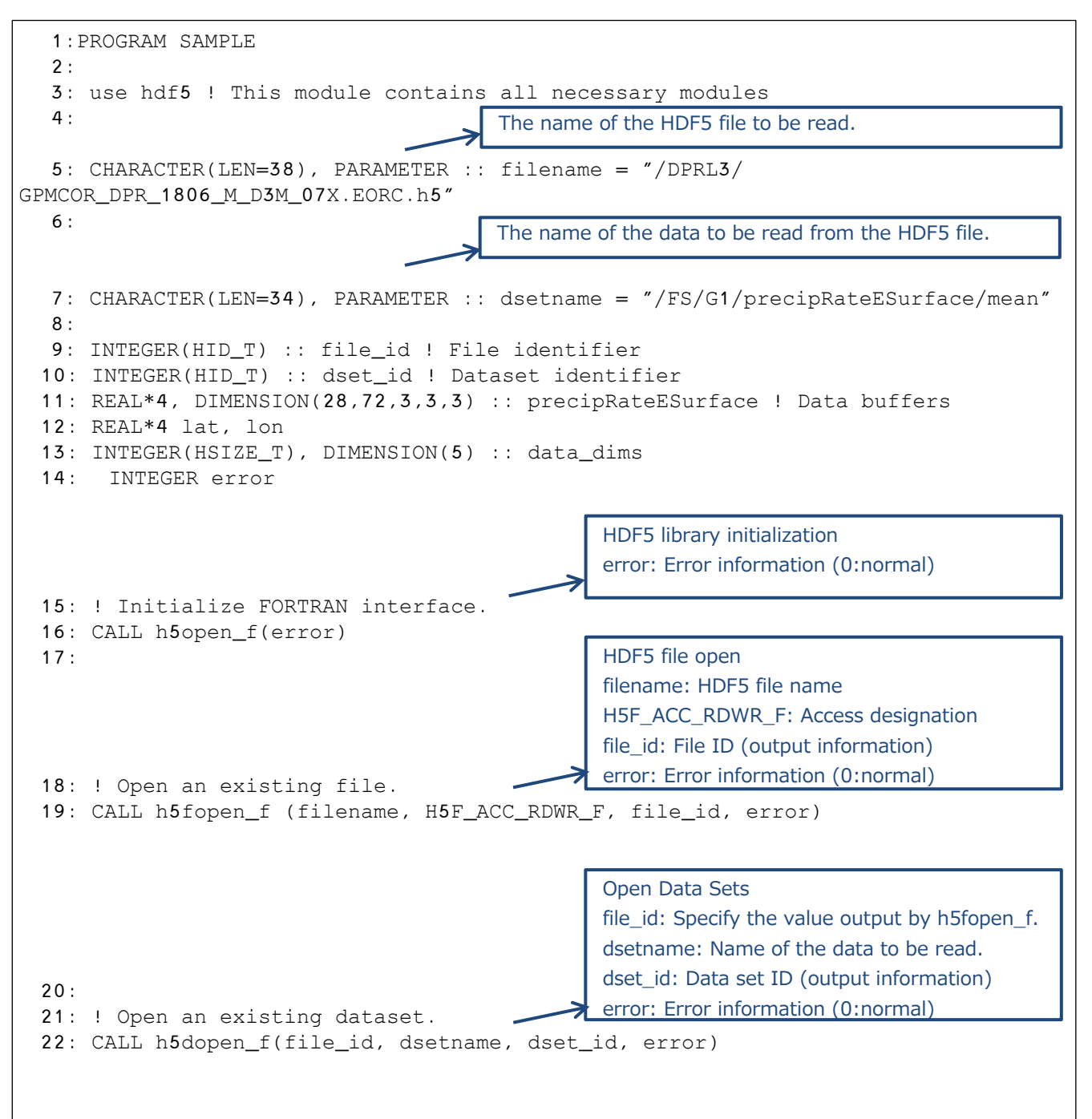

```
23:
 24: ! Read precipRateESurface.
 25: data_dims(1) = 28 
 26: data \, dims(2) = 7227: data\_dims(3) = 328: data\_dims(4) = 329: data\_dims(5) = 330: CALL h5dread_f(dset_id, H5T_NATIVE_REAL, precipRateESurface, data_dims, error)
 31:
 32: ! print the value
 33: write(*,*) "filename=",filename 
 34: write(*,*) "dataset name=",dsetname 
 35: lat = (140.0/28.0) * (15-1) - 70.0 + (140.0/28.0/2)36: lon = (360.0/72.0) * (64-1) - 180.0 + (360.0/72.0/2)37: write(*,*) "lat=",lat, "lon=",lon
 38: write(*,*) 
"precipRateESurface.mean(15,64,1,1,1)=",precipRateESurface(15,64,1,1,1) 
 39: write(*,*) 
"precipRateESurface.mean(15,64,1,2,1)=",precipRateESurface(15,64,1,2,1) 
 40:
 41: ! Close the dataset.
 42: CALL h5dclose f(dset id, error)
 43:
 44: ! Close the file.
 45: CALL h5fclose_f(file_id, error)
 46:
 47: ! Close FORTRAN interface.
 48: CALL h5close_f(error)
 49:
 50: STOP
 51:END
                                    data loading
                                    dset_id: Specify the value output by h5dopen_f.
```
#### 6.2.2 Compilation Method

The following is an example of a makefile to be used at compile time.

```
 1:F90= ifort
   2:MACHINE=LINUX 
   3:FFLAGS=-g -CB -traceback -shared-intel -mcmodel=medium -fPIC -fpp -D$(MACHINE) 
-DLANGUAGE_FORTRAN -DWRITEPIAINFO
   4:
   5:MAIN=. /sample_HDF5_L3_DPR_F
   6:
   7:OBJS= $(MAIN).o 
   8:HDF5_INC= /export/trmm5/tool/x86_64/hdf5-1.8.9_ifort/include
   9:HDF5_LIB= /export/trmm5/tool/x86_64/hdf5-1.8.9_ifort/lib
 10:
 11:INC = -I$ (HDF5 INC) <math>\yen</math>12: -I$(SZIP_INC)
 13:LLIB = -L$(HDF5_LIB) $1}.LLB = -L$(HDF5_LIB)14: -L$(SZIP_LIB)
 15.16: LIBES =-lm -lhdf5_fortran -lhdf5 -lz
 17:
 18:$(MAIN): $(OBJS) 
 19: $(F90) $(FFLAGS) -o $(MAIN) $(OBJS) $(INC) $(LIB) $(LIBES)
 20:
 21:$(MAIN).o: $(MAIN).f90
 22: $(F90) $(FFLAGS) -c $(MAIN).f90 $(INC) $(LIB) $(LIBES) 
 23:clean:
 24: rm -f *.o $(MAIN)
                                                The name of the program in 6.2.1.
                                   The path to the HDF5/HDF5 include and library directories.
```
#### 6.2.3 Execution Results

The following are the results of executing the program described in 6.2.1.

```
$ . /sample_HDF5_L3_DPR_F
filename= /DPRL3/GPMCOR_DPR_1806_M_D3M_07X.EORC.h5
dataset name=/FS/G1/precipRateESurface/mean 
lat= 2.500000 lon= 137.5000
precipRateESurface.mean(15,64,1,1,1,1) = 2.130813
precipRateESurface.mean(15,64,1,2,1)= 1.616192
```
### <span id="page-35-0"></span>6.3 Reading GSMaP\_HDF5 data

#### 6.3.1 Source Programs

The following sample program reads the data named hourlyPrecipRateGC from the file specified by filename.

```
 1:PROGRAM SAMPLE
  2: 3: use hdf5 ! This module contains all necessary modules
   4:
                                         The name of the HDF5 file to be read.
   5: CHARACTER(LEN=35), PARAMETER :: filename = "/GSMaP/ 
GPMMRG_MAP_2112010000_H_L3S_MCH_05A.h5"
   6:
                                         The name of the data to be read from the HDF5 file.
   7: CHARACTER(LEN=24), PARAMETER :: dsetname = "/Grid/hourlyPrecipRateGC"
   8:
   9: INTEGER(HID_T) :: file_id ! File identifier
 10: INTEGER(HID_T) :: dset_id ! Dataset identifier
 11: REAL*4, DIMENSION(1800,3600) :: hourlyPrecipRateGC ! Data buffers
 12: REAL*4 lat, lon
 13: INTEGER(HSIZE_T), DIMENSION(2) :: data_dims
 14: INTEGER error 
                                                   HDF5 library initialization
                                                   error: Error information (0:normal)
 15: ! Initialize FORTRAN interface. -
 16: CALL h5open_f(error)
                                                   HDF5 file open
 17:
                                                   filename: HDF5 file name
                                                   H5F_ACC_RDWR_F: Access designation
                                                   file id: File ID (output information)
                                                   error: Error information (0:normal)
 18: ! Open an existing file.
 19: CALL h5fopen_f (filename, H5F_ACC_RDWR_F, file_id, error)
 20:
                                                   Open Data Sets
                                                   file_id: Specify the value output by h5fopen_f.
                                                   dsetname: Name of the data to be read.
                                                   dset_id: Data set ID (output information)
                                                   error: Error information (0:normal)21: ! Open an existing dataset.
 22: CALL h5dopen_f(file_id, dsetname, dset_id, error)
 23:
 24: ! Read hourlyPrecipRateGC.
                                              T (
 25: data\_dims(1) = 180026: data\_dims(2) = 3600zo: data_dims(z) = 3600<br>27: CALL h5dread_f(dset_id, H5T_NATIVE_REAL, hourlyPrecipRateGC, data_dims, error)
 28:
```
GPM/TRMM Data Loading Program Guide (FORTRAN Edition)

```
29: ! print the value
 30: write(*,*) "filename=",filename,"""
 31: write(*,*) "dataset name=",dsetname,"""
 32: lat = (180.0/1800.0) * (946-1) - 90.0 + (180.0/1800.0/2)
 33: lon = (360.0/3600.0) * (1251-1) - 180.0 + (360.0/3600.0/2)34: write(*,*) "lat=",lat, "lon=",lon
 35: write(*,*) "hourlyPrecipRateGC(946,1251)=",hourlyPrecipRateGC(946,1251), 
"(mm/hr)"
 36:
 37: ! Close the dataset.
 38: CALL h5dclose_f(dset_id, error)
 39:
 40: ! Close the file.
 41: CALL h5fclose_f(file_id, error)
 42:
 43: ! Close FORTRAN interface.
 44: CALL h5close f(error)
 45:
 46: STOP
 47:END
```
#### 6.3.2 Compilation Method

The following is an example of a makefile to be used at compile time.

```
 1:F90= ifort
   2:MACHINE=LINUX 
   3:FFLAGS=-g -CB -traceback -shared-intel -mcmodel=medium -fPIC -fpp -D$(MACHINE) 
-DLANGUAGE_FORTRAN -DWRITEPIAINFO
   4:
   5:MAIN=. /sample_HDF5_GSMaP_F
   6:
   7:OBJS= $(MAIN).o 
   8:HDF5_INC= /export/trmm5/tool/x86_64/hdf5-1.8.9_ifort/include
   9:HDF5_LIB= /export/trmm5/tool/x86_64/hdf5-1.8.9_ifort/lib
 10:
 11:INC = -IS(HDF5 INC) ¥
 12: -I$(SZIP_INC)
 13:LIB = -L$(HDF5_LIB) ¥1}LIB = -L$(HDF5_LIB)
 14: -L$(SZIP_LIB)
 15:
 16: LIBES =-lm -lhdf5_fortran -lhdf5 -lz
 17:
 18:$(MAIN): $(OBJS) 
 19: $(F90) $(FFLAGS) -o $(MAIN) $(OBJS) $(INC) $(LIB) $(LIBES)
 20:
 21:$(MAIN).o: $(MAIN).f90
 22: $(F90) $(FFLAGS) -c $(MAIN).f90 $(INC) $(LIB) $(LIBES) 
 23:clean:
 24: rm -f *.o $(MAIN)
                                              Name of the program in 6.3.1.
```
#### 6.3.3 Execution Results

The following are the results of executing the program described in 6.3.1.

```
$ . /sample_HDF5_GSMaP_F
filename=/GSMaP/GPMMRG_MAP_2112010000_H_L3S_MCH_05A.h5 
dataset name=/Grid/hourlyPrecipRateGC
\text{lat} = 4.550000 \text{ lon} = -54.95000hourlyPrecipRateGC(946,1251)= 0.6264970 (mm/hr)$
```
### <span id="page-38-0"></span>7. read GPM data with h5dump

Describes how to use h5dump to create a binary file of the data you want to read from an HDF5 file and how to create a Fortran program to read that binary file.

Explanations in red describe sample programs.

Explanations in blue describe the HDF library or satellite fundamentals.

### <span id="page-38-1"></span>7.1 L2 data reading

#### 7.1.1 Creating Binary Files

Here is an example of creating a shell that uses h5dump to create a binary file.

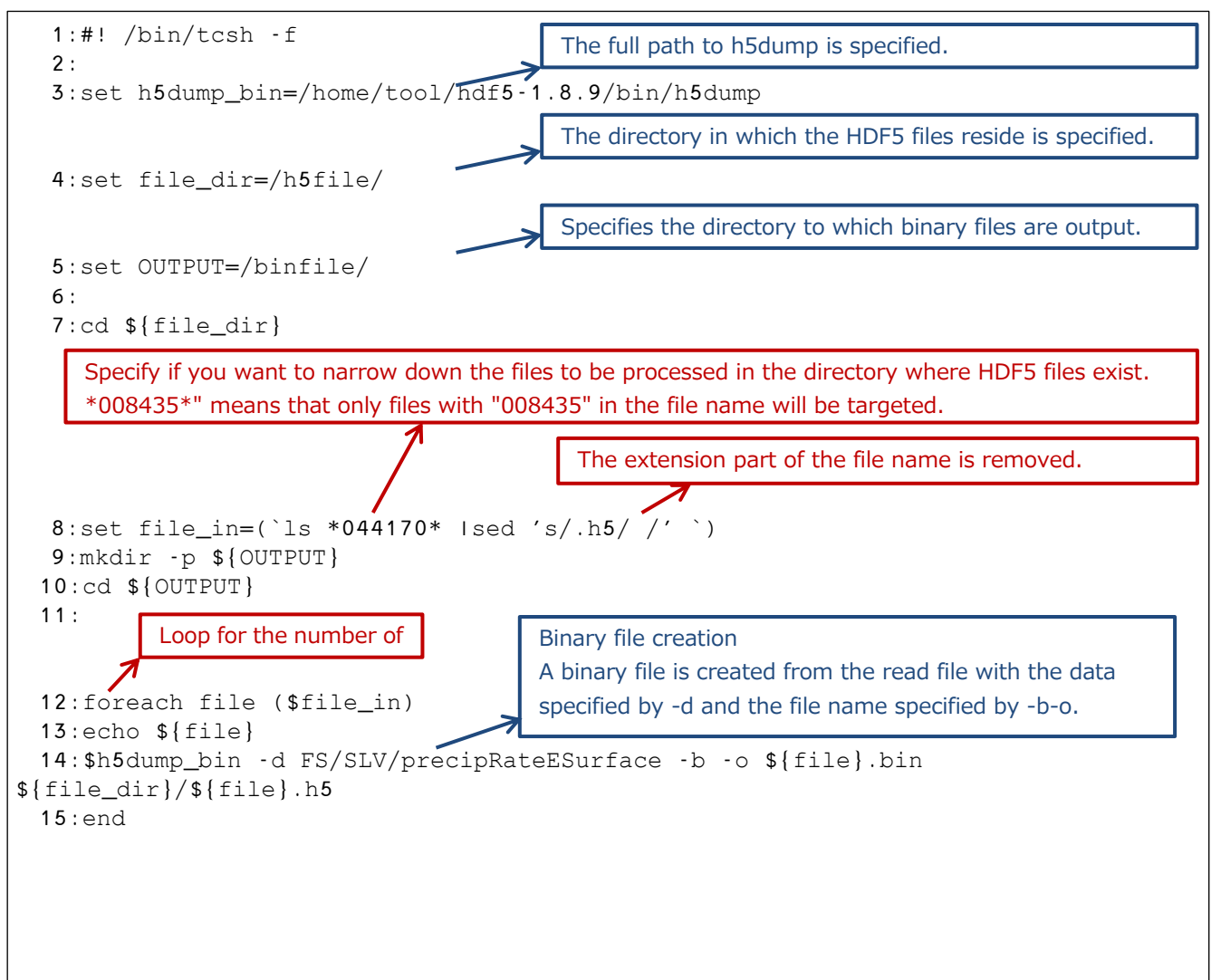

When the above shell is executed, the following is displayed and the binary file is created in the directory specified in OUTPUT.

```
$ . /dump_L2.sh
HDF5 ". /h5file/GPMCOR_DPR_2112070007_0140_044170_L2S_DD2_07A.h5" {
DATASET "FS/SLV/precipRateESurface" {
   DATATYPE H5T_IEEE_F32LE
   DATASPACE SIMPLE { ( 7932, 49 ) / ( H5S_UNLIMITED, 49 ) }
   DATA {
   }
}
}
```
#### 7.1.2 Source Programs

The following sample program reads information from a binary file specified by inputfile.

```
 1:program sample
   2:
   3: CHARACTER(LEN=66), PARAMETER :: filename ="/binfile/ 
GPMCOR_DPR_2112070007_0140_044170_L2S_DD2_07A.bin"
   4:
   5: ! read data area 
   6: real*4 precipRateESurface(49,7932)
   7:
   8: ! binary file open 
 9: open(10,file=filename,access='direct',status='old',recl=4*49*7932)
 10:
 11: ! binary file read
 12: read(10,rec=1) precipRateESurface
 13:
 14: ! print the value 
 15: write(*,*) "filename=",filename,"""
 16: write(*,*) "precipRateESurface(44,1492)=",precipRateESurface(44,1492), 
"(mm/hr)"
 17: write(*,*) "precipRateESurface(45,1492)=",precipRateESurface(45,1492), 
"(mm/hr)"
 18:
 19: ! binary file close 
 20: close(10)
 21:
 22:end
                                           The binary file created in 7.1.1 is specified.
                                           Open binary file
                                           recl: record length (specifies the size of the 
                                           Binary file loading
                                           All data is read into precipRateESurface at one time.
```
#### 7.1.3 Compile Method

The following is an example of a makefile to be used at compile time.

```
 1:F90= ifort
   2:MACHINE=LINUX 
   3:FFLAGS=-g -CB -traceback -shared-intel -mcmodel=medium -fPIC -fpp -D$(MACHINE) 
-DLANGUAGE_FORTRAN -DWRITEPIAINFO
   4:
   5:MAIN=. /sample_h5dump_L2_F
   6:
   7:OBJS= $(MAIN).o 
   8:
  9:INC = -I$(HDF5 INC) ¥
 10: -I$(SZIP_INC)
 11:
 12:LIB = -L$ (HDF5_LIB) <math>\angle 1</math> (2){3}{4}{4}{5}13: -L$(SZIP_LIB)
 14:
 15:LIBES = -lm -ljpeg -lz -lxml2
 16:
 17:$(MAIN): $(OBJS) 
 18: $(F90) $(FFLAGS) -o $(MAIN) $(OBJS) $(INC) $(LIB) $(LIBES)
 19:
 20:$(MAIN).o: $(MAIN).f90
 21: $(F90) $(FFLAGS) -c $(MAIN).f90 $(INC) $(LIB) $(LIBES) 
 22:clean:
 23: rm -f *.o $(MAIN)
                                                 The name of the program in 7.1.1.
                                    The path to the HDF5/HDF5 include and library directories.
```
#### 7.1.4 Execution Results

The following are the results of executing the program described in 7.1.2.

```
$ . /sample_h5dump_L2_F
filename=/binfile/GPMCOR_DPR_2112070007_0140_044170_L2S_DD2_07A.bin
precipRateESurface(44,1492)= 3.003061 (mm/hr)
precipRateESurface(45,1492)= 3.324327 (mm/hr)$
```
### <span id="page-41-0"></span>7.2 L3 data reading

### 7.2.1 Creating Binary Files

Here is an example of creating a shell that uses h5dump to create a binary file.

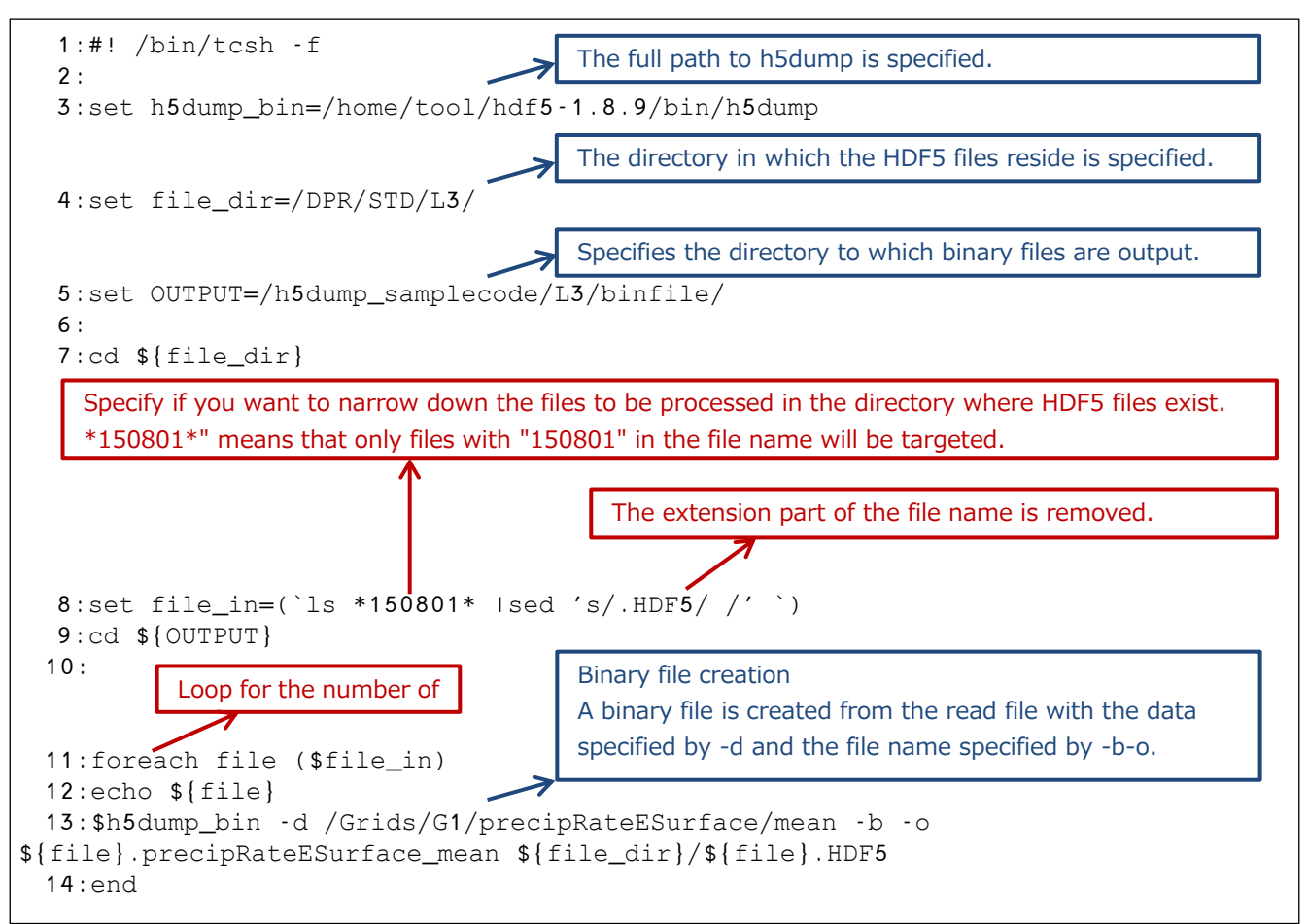

When the above shell is executed, the following is displayed and the binary file is created in the directory specified in OUTPUT.

```
$ . /dump_L3.sh
3A-MO.GPM.DPR.HDF5 "/DPR/STD/L3//3A-MO.GPM.DPR.sample.HDF5" {
DATASET "/Grids/G1/precipRateESurface/mean" {
  DATATYPE H5T IEEE F32LE
  DATASPACE SIMPLE { ( 3, 3, 3, 72, 28 ) / ( 3, 3, 3, 72, 28 ) }
   DATA {
   }
}
}
$
```
#### 7.2.2 Source Programs

The following sample program reads information from a binary file specified by inputfile.

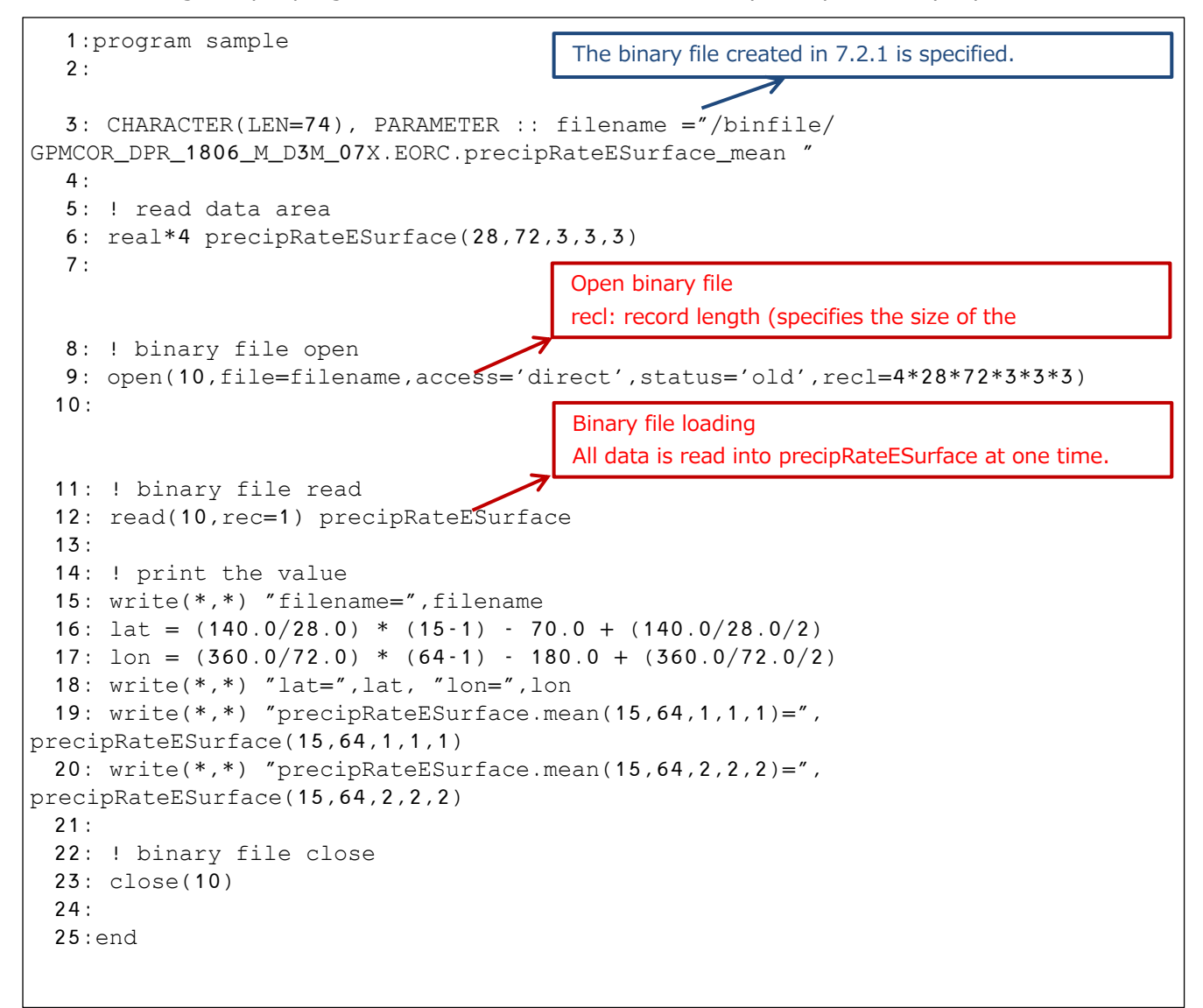

#### 7.2.3 Compilation Method

The following is an example of a makefile to be used at compile time.

```
 1:F90= ifort
   2:MACHINE=LINUX 
   3:FFLAGS=-g -CB -traceback -shared-intel -mcmodel=medium -fPIC -fpp -D$(MACHINE) 
-DLANGUAGE_FORTRAN -DWRITEPIAINFO
   4:
                                              The name of the program in 7.2.1. 5:MAIN=. /sample_h5dump_L3_F
                                            ∍
   6:
   7:OBJS= $(MAIN).o 
   8:
 9:INC = -I$(HDF5_INC) ¥
 10: -I$(SZIP_INC)
 11:
 12:LIB = -L$(HDF5_LIB) $1}{2}{4}{4}{5}{5}{5}{5}{7}13: -L$(SZIP_LIB)
 14:
 15:LIBES = -lm -ljpeg -lz -lxml2
 16:
 17:$(MAIN): $(OBJS) 
 18: $(F90) $(FFLAGS) -o $(MAIN) $(OBJS) $(INC) $(LIB) $(LIBES)
 19:
 20:$(MAIN).o: $(MAIN).f90
 21: $(F90) $(FFLAGS) -c $(MAIN).f90 $(INC) $(LIB) $(LIBES) 
 22:clean:
 23: rm -f *.o $(MAIN)
```
#### 7.2.4 Execution Results

The following are the results of executing the program described in 7.2.2.

```
$ . /sample_h5dump_L3_F
filename=/binfile/GPMCOR_DPR_1806_M_D3M_07X.EORC.precipRateESurface_mean 
lat= 2.500000 lon= 137.5000
precipRateESurface.mean(15,64,1,1,1,1) = 2.130813
precipRateESurface.mean(15,64,2,2,2) = 2.254316
```
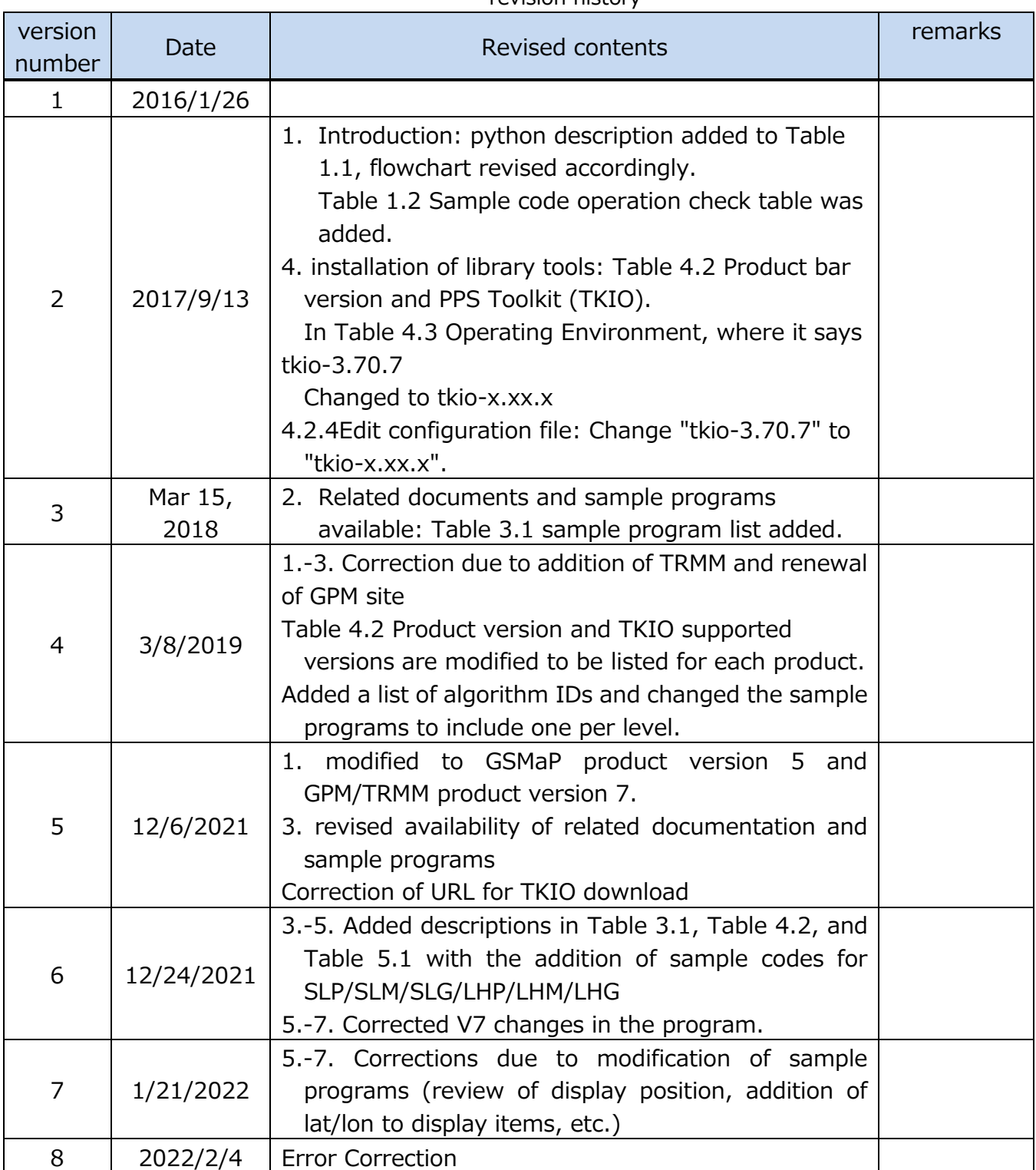

#### revision history